# **Modbus RTU Serial Driver Help**

**© 2012 Kepware Technologies**

# <span id="page-1-0"></span>**Table of Contents**

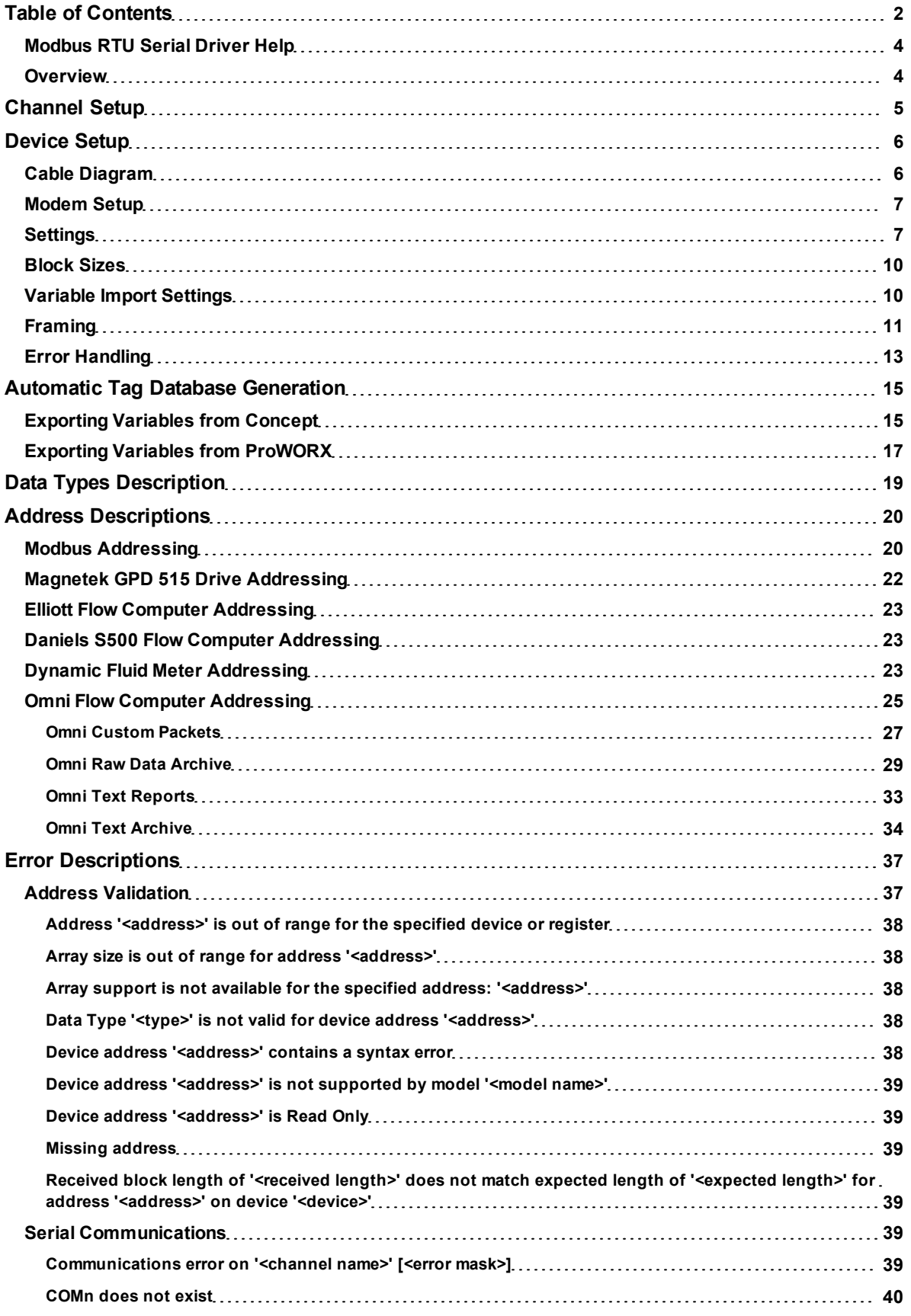

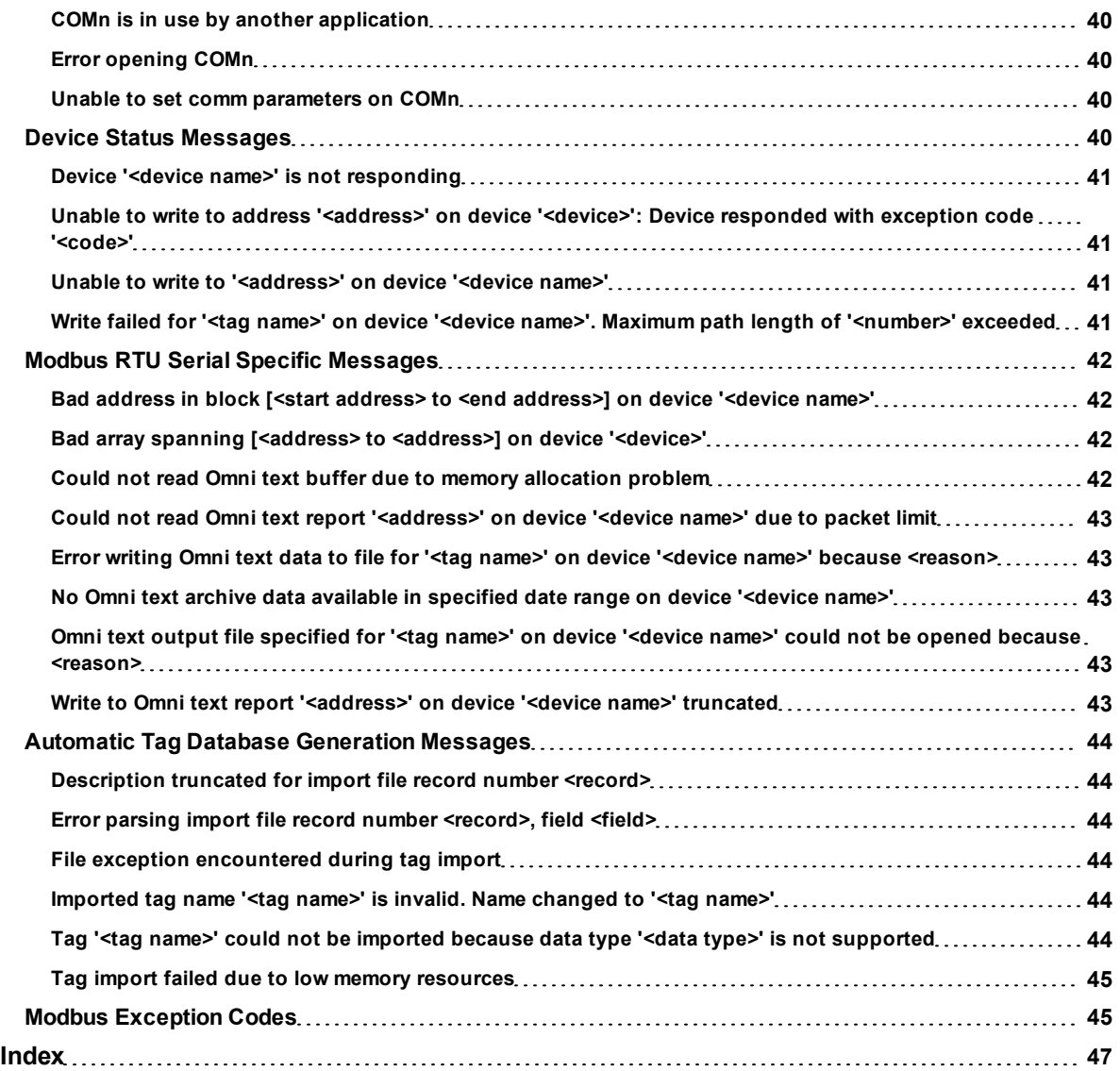

**3**

#### <span id="page-3-0"></span>**Modbus RTU Serial Driver Help**

Help version 1.042

#### **CONTENTS**

**[Overview](#page-3-1)** What is the Modbus RTU Serial Driver?

**[Channel](#page-4-0) [Setup](#page-4-0)** How do I configure channels for use with this driver?

**[Device](#page-5-0) [Setup](#page-5-0)** How do I configure a device for use with this driver?

**[Automatic](#page-14-0) [Tag](#page-14-0) [Database](#page-14-0) [Generation](#page-14-0)** How can I easily configure tags for the Modbus RTU Serial Driver?

## **[Data](#page-18-0) [Types](#page-18-0) [Description](#page-18-0)**

What data types does this driver support?

#### **[Address](#page-19-0) [Descriptions](#page-19-0)**

How do I address a data location on a Modbus device?

#### **[Error](#page-36-0) [Descriptions](#page-36-0)**

<span id="page-3-1"></span>What error messages are produced by the Modbus RTU Serial Driver?

#### **Overview**

The Modbus RTU Serial Driver provides an easy and reliable way to connect Modbus RTU Serial devices to OPC Client applications, including HMI, SCADA, Historian, MES, ERP and countless custom applications. It is intended for use with serial devices that support the Modbus RTU protocol. The Modbus RTU Serial Driver has been developed to support a wide range of Modbus RTU compatible devices.

#### <span id="page-4-0"></span>**Channel Setup**

#### **Communication Serialization**

The Modbus RTU Serial Driver supports Communication Serialization, which specifies whether data transmissions should be limited to one channel at a time. For more information, refer to "Channel Properties - Advanced" in the server help file.

### <span id="page-5-0"></span>**Device Setup**

#### **Supported Devices**

Modbus compatible devices Elliott Flow Computer Magnetek GPD 515 Drive Omni Flow Computer Daniel S500 Flow Computer Dynamic Fluid Meter (DFM) SFC3 TSXCUSBMBP USB Adapter

#### **Communication Protocol**

Modbus RTU Protocol.

#### **Supported Communication Parameters**

Baud Rate: 1200, 2400, 9600, and 19200. Parity: Odd, Even, and None. Data Bits: 8. Stop Bits: 1 and 2.

**Note:** Not all of the listed configurations may be supported in every device.

#### **Maximum Number of Channels and Devices**

The maximum number of channels supported by this driver is 256. The maximum number of devices supported is 255.

#### <span id="page-5-3"></span>**Ethernet Encapsulation**

This driver supports Ethernet Encapsulation, which allows the driver to communicate with serial devices attached to an Ethernet network using a terminal server (such as the Lantronix DR1). It may be enabled through the Communications dialog in Channel Properties. For more information, refer to the main OPC server's help file.

#### <span id="page-5-2"></span>**Device ID (PLC Network Address)**

Modbus RTU Serial devices are assigned Device IDs in the range 0 to 255. When using Modbus Device ID 0, the driver will send only broadcast Write messages to remote stations. When configuring a device under the channel, setting the Device ID to 0 will place that device in broadcast mode. Only Writes will occur from this device. Reads from the broadcast device will always return zero. All other Device IDs (1-255) will read and write data to/from the remote Modbus RTU device.

#### **Flow Control**

When using an RS232/RS485 converter, the type of flow control that is required will depend on the converter's needs. Some do not require any flow control whereas others require RTS flow. Consult the converter's documentation in order to determine its flow requirements. An RS485 converter that provides automatic flow control is recommended.

**Note:** When using the manufacturer's supplied communications cable, it is sometimes necessary to choose a flow control setting of **RTS** or **RTS Always** under the Channel Properties.

#### **Manual Flow Control**

The Modbus RTU driver supports RTS Manual flow control, which is used to configure the driver for operation with radio modems that require special RTS timing characteristics. For more information, refer to the OPC server's help documentation.

#### <span id="page-5-1"></span>**Cable Diagram**

For recommended wiring and cable diagrams, refer to the Modbus device manufacturer's documentation. The Modicon 984 Modbus Controller cable diagram is shown below.

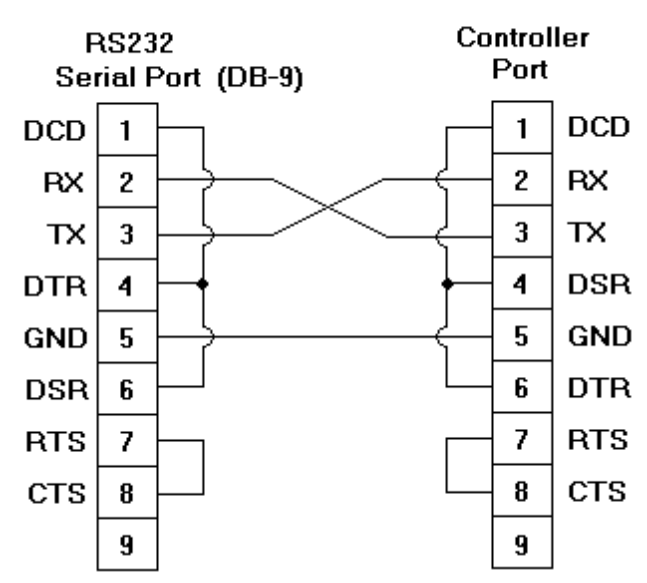

#### Modicon 984 Modbus Controller

#### <span id="page-6-0"></span>**Modem Setup**

This driver supports modem functionality. For more information, please refer to the topic "Modem Support" in the OPC Server Help documentation.

#### <span id="page-6-1"></span>**Settings**

#### **----- Data Access Group -----**

#### **Zero vs. One Based Addressing**

If the address numbering convention for the device starts at one as opposed to zero, it can be specified when defining the parameters for the device. By default, user entered addresses will have one subtracted from them when frames are constructed to communicate with a Modbus device. If the device doesn't follow this convention, then the **Use zero based addressing** check box should be unchecked in Device Properties. For information on the appropriate application to obtain information on setting Device Properties, refer to the online help documentation. The default behavior follows Modicon PLCs' conventions.

#### **Zero vs One Based Bit Addressing Within Registers**

Memory types that allow bits within Words can be referenced as a Boolean. The addressing notation for doing this is as follows:

*<address>.<bit>*

where <bit> represents the bit number within the word.

Zero Based Bit Addressing within registers provides two ways of addressing a bit within a given word: Zero Based and One Based. Zero Based Bit addressing within registers simply means the first bit begins at 0. One Based Bit addressing means that the first bit begins at 1.

#### **Zero Based Bit Addressing Within Registers (Default Setting / Checked)**

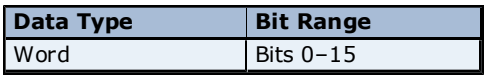

#### **One Based Bit Addressing Within Registers (Unchecked)**

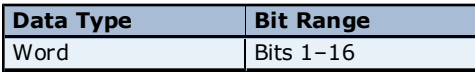

**Holding Register Bit Mask Writes**

When writing to a bit location within a holding register, the driver should only modify the bit of interest. Some devices support a special command to manipulate a single bit within a register (Function code hex 0x16 or decimal 22). If the device does not support this feature, the driver will need to perform a Read/Modify/Write operation to ensure that only the single bit is changed.

Check this box if the device supports holding register bit access. The default setting is unchecked. If this setting is selected, then the driver will use function code 0x16, irrespective of the setting for **Use Modbus function 06 for single register writes**. If this setting is not selected, then the driver will use either function code 0x06 or 0x10 depending on the selection for 'Use Modbus function 06 for single register writes.'

**Note:** When Modbus byte order is deselected, the byte order of the masks sent in the command will be Intel byte order.

#### **Use Modbus Function 06 or 16**

The Modbus driver has the option of using two Modbus protocol functions to write holding register data to the target device. In most cases, the driver switches between these two functions based on the number of registers being written. When writing a single 16 bit register, the driver will generally use the Modbus function 06. When writing a 32 bit value into two registers, the driver will use Modbus function 16. For the standard Modicon PLC, the use of either of these functions is not a problem. There are, however, a large number of Third-Party devices that have implemented the Modbus protocol. Many of these devices support only the use of Modbus function 16 to write to Holding registers, regardless of the number of registers to be written.

The **Use Modbus function 06** selection is used to force the driver to use only Modbus function 16 if needed. By default, this selection is checked which allows the driver to operate as it has historically, switching between 06 and 16 as needed. If a device requires all writes be done using only Modbus function 16, uncheck this selection.

**Note:** For bit within word writes, the Holding Register Bit Mask Writes is not selected, then depending upon the selection of this property either function code 0x06 or 0x10 will be used for bit within word writes. When **Holding Register Bit Mask Writes** is selected, then function code 0x16 is used no matter what the selection for this property. However, if Holding Register Bit Mask Writes). The **Use Modbus Function 06** property takes precedence over this property.

#### **Use Modbus Function 05 or 15**

The Modbus driver has the option of using two Modbus protocol functions to write Output coil data to the target device. In most cases the driver switches between these two functions based on the number of coils being written. When writing a single coil, the driver will use the Modbus function 05. When writing an array of coils, the driver will use Modbus function 15. For the standard Modicon PLC, the use of either of these functions is not a problem. There are, however, a large number of Third-Party devices that have implemented the Modbus protocol. Many of these devices support only the use of Modbus function 15 to write to output coils regardless of the number of coils to be written.

**The Use Modbus function 05** selection is used to force the driver to use only Modbus function 15 if needed. The default setting is checked. This allows the driver to operate as it has historically, switching between 05 and 15 as needed. If a device requires all writes be done using only Modbus function 15, however, this selection should be unchecked.

#### **----- Data Encoding Group -----**

#### **Modbus Byte Order**

This selection allows users to change the Ethernet driver's byte order from the default Modbus byte ordering to Intel byte ordering. The default setting is checked, which is the normal setting for Modbus compatible devices. If the device uses Intel byte ordering, deselecting this selection will enable the Modbus driver to properly read Intel formatted data.

**Note:** This setting does not apply to the Omni model. It always uses Modbus byte order.

#### **First Word Low in 32 Bit Data Types**

Two consecutive registers' addresses in a Modbus device are used for 32 bit data types. Users can specify whether the driver should assume the first word is the low or the high word of the 32 bit value. The default, first word low, follows the convention of the Modicon Modsoft programming software.

**Note:** This setting does not apply to the Omni model. It always uses Modbus byte order.

#### **First DWord Low in 64 Bit Data Types**

**8**

Four consecutive registers' addresses in a Modbus device are used for 64 bit data types. Users can specify whether the driver should assume the first DWord is the low or the high DWord of the 64 bit value. The default setting, first DWord low, follows the default convention of 32 bit data types.

**Note:** This setting does not apply to the Omni model, which always uses Modbus byte order.

#### **Use Modicon Bit Ordering**

When checked, the driver will reverse the bit order on reads and writes to registers to follow the convention of the Modicon Modsoft programming software. For example, when enabled, a write to address 40001.0/1 will affect bit 15/16 in the device. The default setting is disabled (unchecked).

**Note:** For the following example, the 1st through 16th bit signifies either 0-15 bits or 1-16 bits. This depends on whether the driver is set at Zero Based or One Based Bit Addressing within registers.

MSB = Most Significant Bit LSB = Least Significant Bit

#### **Use Modicon Bit Ordering Checked**

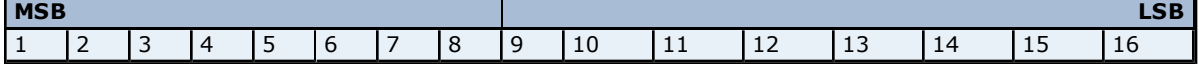

#### **Use Modicon Bit Ordering Unchecked (Default Setting)**

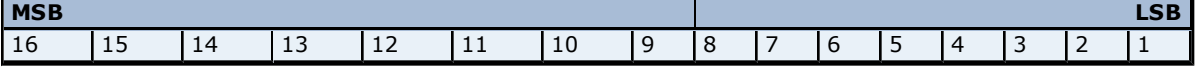

#### **Data Encoding Options Details**

Description of the data encoding options' usage is as follows:

- Use default Modbus byte order option sets the data encoding of each register/16 bit value.
- First word low in 32 bit data types option sets the data encoding of each 32 bit value and each double word of a 64 bit value.
- First DWord low in 64 bit data types option sets the data encoding of each 64 bit value.

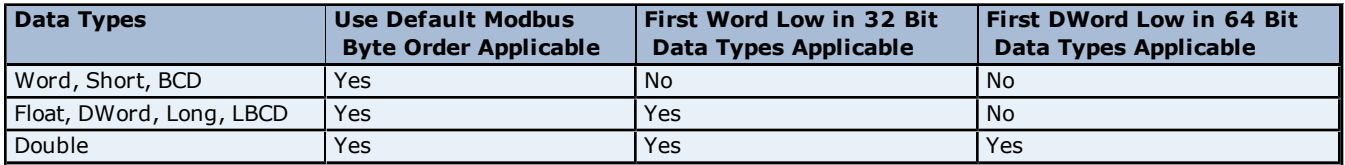

If needed, use the following information and the particular device's documentation to determine the correct settings of the Data Encoding options. The default settings are correct for the majority of Modbus devices.

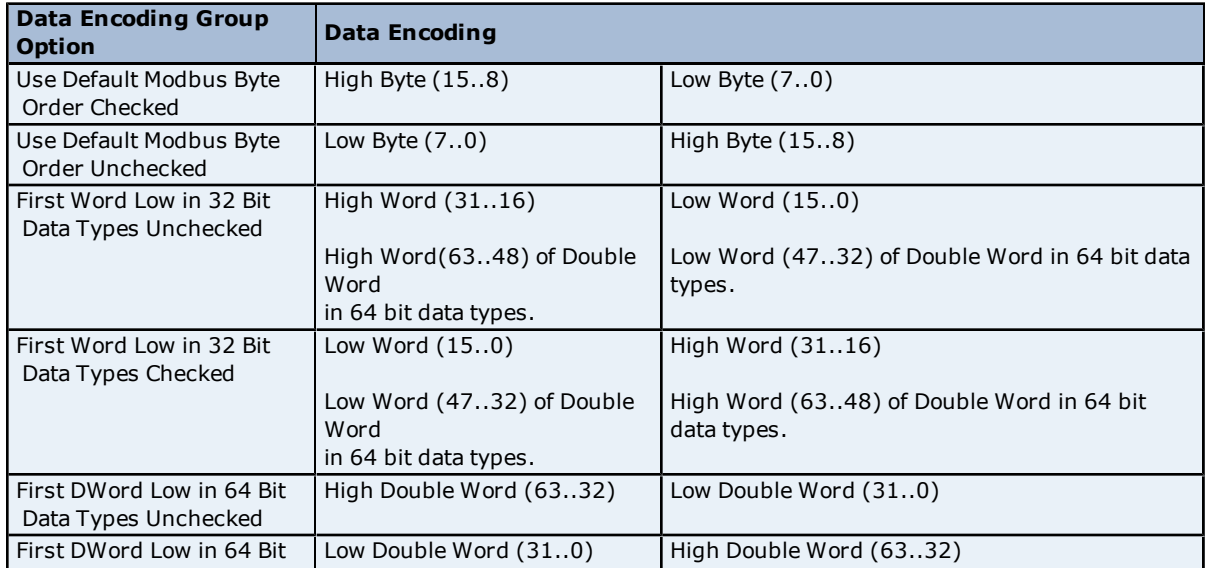

```
Data Types Checked
```
#### **Block Sizes**

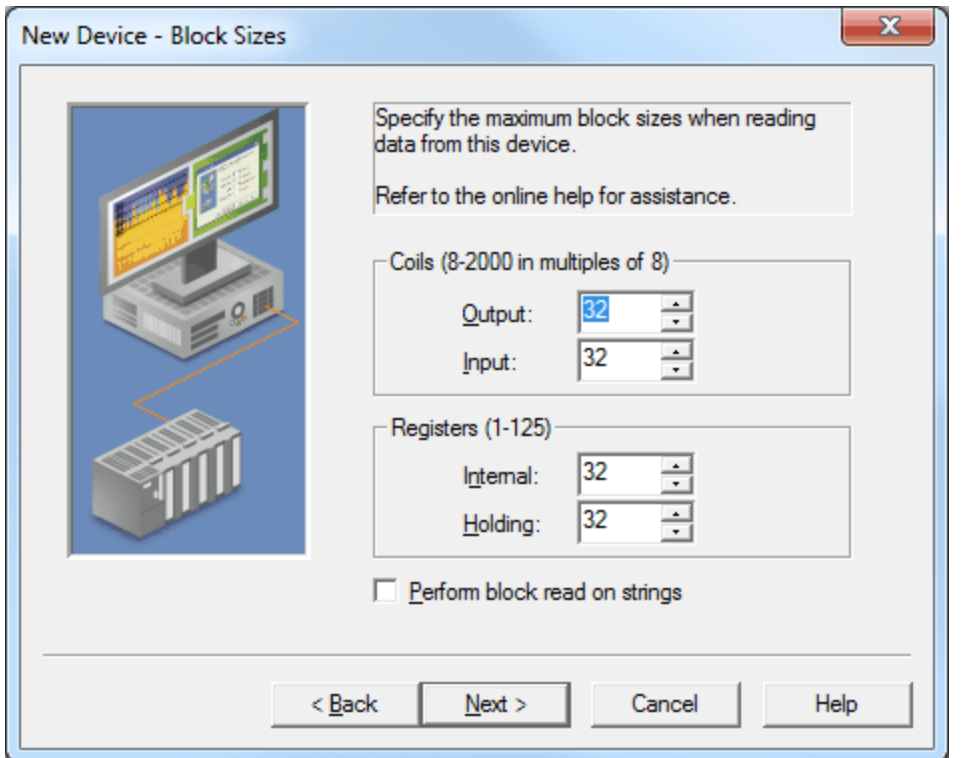

Descriptions of the parameters are as follows:

- **Coils (8-2000 in multiples of 8):** This parameter specifies the output and input coils. Coils can be read from 8 to 2000 points (bits) at a time. A higher block size means more points will be read from the device in a single request. The block size can be reduced in order to read data from non-contiguous locations within the device. The default setting is 32.
- **Registers (1-125):** This parameter specifies the internal and holding registers. Registers can be read from 1 to 125 locations (words) at a time. A higher block size means more register values will be read from the device in a single request. The block size can be reduced in order to read data from non-contiguous locations within the device. The default setting is 32.

**Caution:** If the Register Block sizes value is set above 120 and a 32 or 64 bit data type is used for any tag, then a "Bad address in block" error could occur. To prevent this error, decrease the block size value to 120.

**Perform Block Read on Strings:** When checked, this option will block read string tags (which are normally read individually). String tags will also be grouped together depending on the selected block size. Block reads can only be performed for Modbus model string tags. The default setting is unchecked.

#### <span id="page-9-1"></span>**Variable Import Settings**

The Variable Import Settings parameters specify the location of the variable import file that will be used when Automatic Tag Database Generation is enabled.

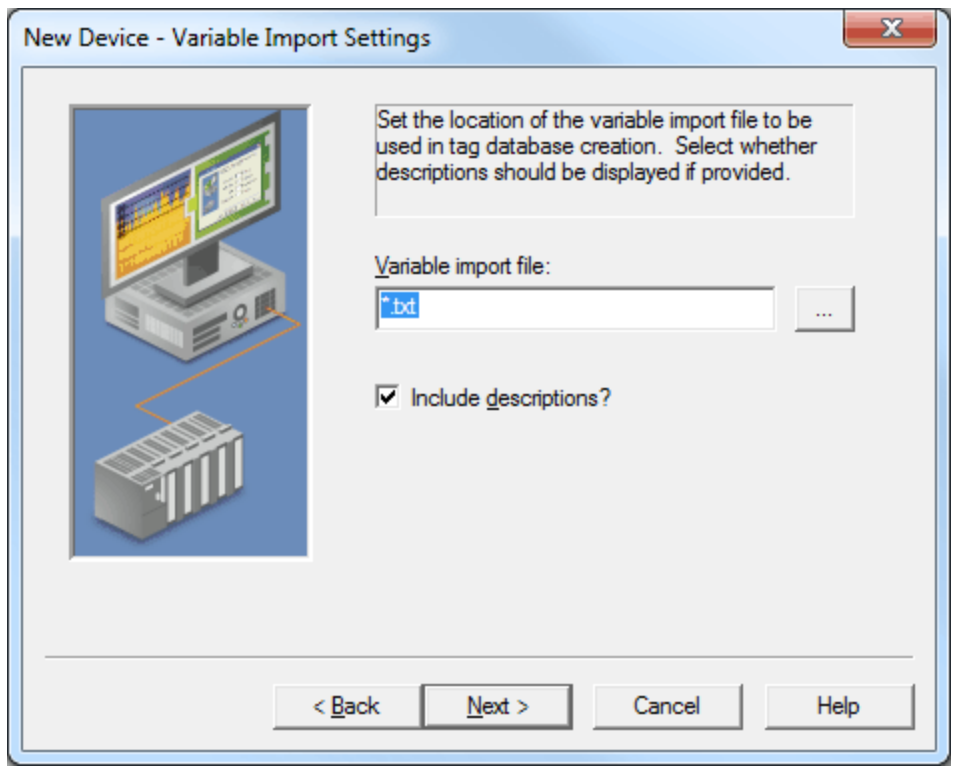

Descriptions of the parameters are as follows:

- **Variable Import File:** This parameter is used to browse to the exact location of the Concept or ProWORX variable import file that the driver will use during Automatic Tag Database Generation.
- **· Include Descriptions:** When checked, imported tag descriptions will be used if present in the file.

**Note:** For more information on configuring the Automatic Tag Database Generation feature (and how to create a variable import file), refer to **[Automatic](#page-14-0) [Tag](#page-14-0) [Database](#page-14-0) [Generation](#page-14-0)**.

#### <span id="page-10-0"></span>**Framing**

Some terminal server devices add additional data to Modbus frames; as such, the Framing parameters can be used to configure the driver to ignore the additional bytes in response messages.

**11**

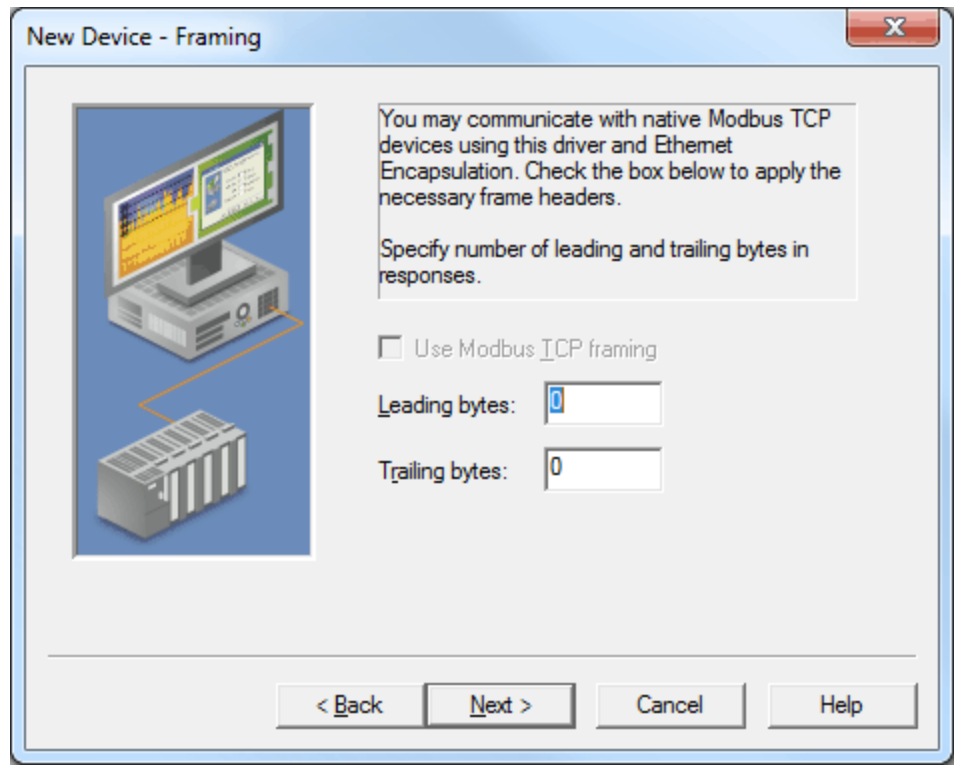

Descriptions of the parameters are as follows:

- **Use Modbus TCP Framing:** When checked, this parameter communicates with native Modbus TCP devices using Ethernet Encapsulation.
- **Leading bytes:** This parameter specifies the number of bytes to be attached to the beginning of Modbus responses. Values may range from 0 to 8.
- **Trailing bytes:** This parameter specifies the number of bytes to be attached to the end of Modbus responses. Values may range from 0 to 8.

#### **Using Ethernet Encapsulation**

Ethernet Encapsulation must be enabled in order for Framing to be available; otherwise, the selection **Use Modbus TCP Framing** will be disabled. For information on enabling Ethernet Encapsulation, refer to the instructions below.

- 1. To start, open the device's **Channel Properties**.
- 2. In the **Communications** tab, select **Use Ethernet Encapsulation**. This will enable Ethernet Encapsulation for the channel. Then, click **OK**.
- 3. Next, open the device's **Device Properties**. Descriptions of the parameters are as follows:
	- **IP Address:** This parameter specifies the device's IP address. The default setting is 255.255.255.255.
	- **Port Number:** This parameter specifies the port number. 502 is usually entered for Modbus TCP devices.

**• Protocol:** This parameter specifies the protocol. The default setting is TCP/IP.

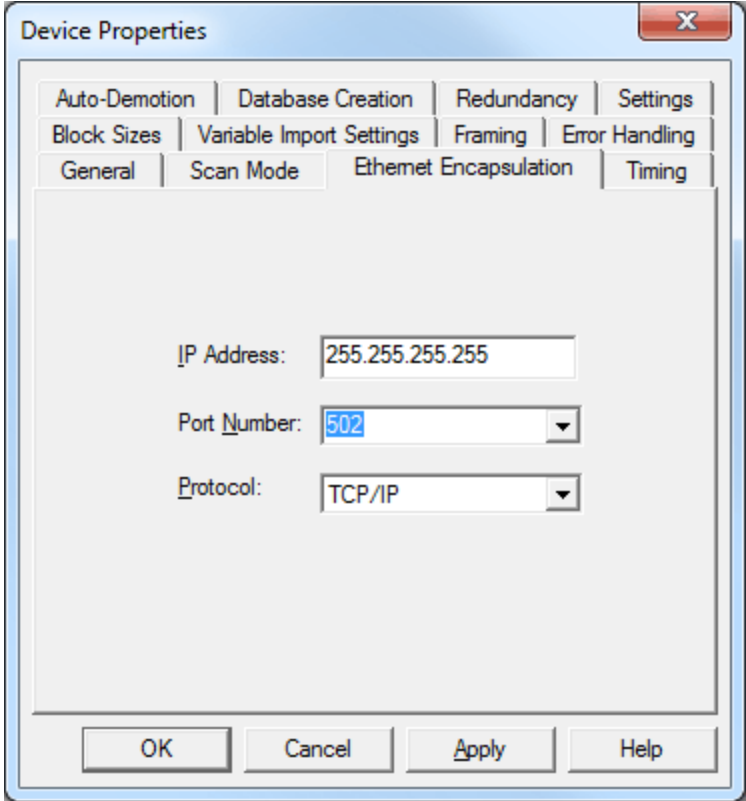

4. Once finished, click **OK**.

#### <span id="page-12-0"></span>**See Also: [Device](#page-5-0) [Setup](#page-5-0)**

#### **Error Handling**

The Error Handling parameters determine how to deal with errors from the device.

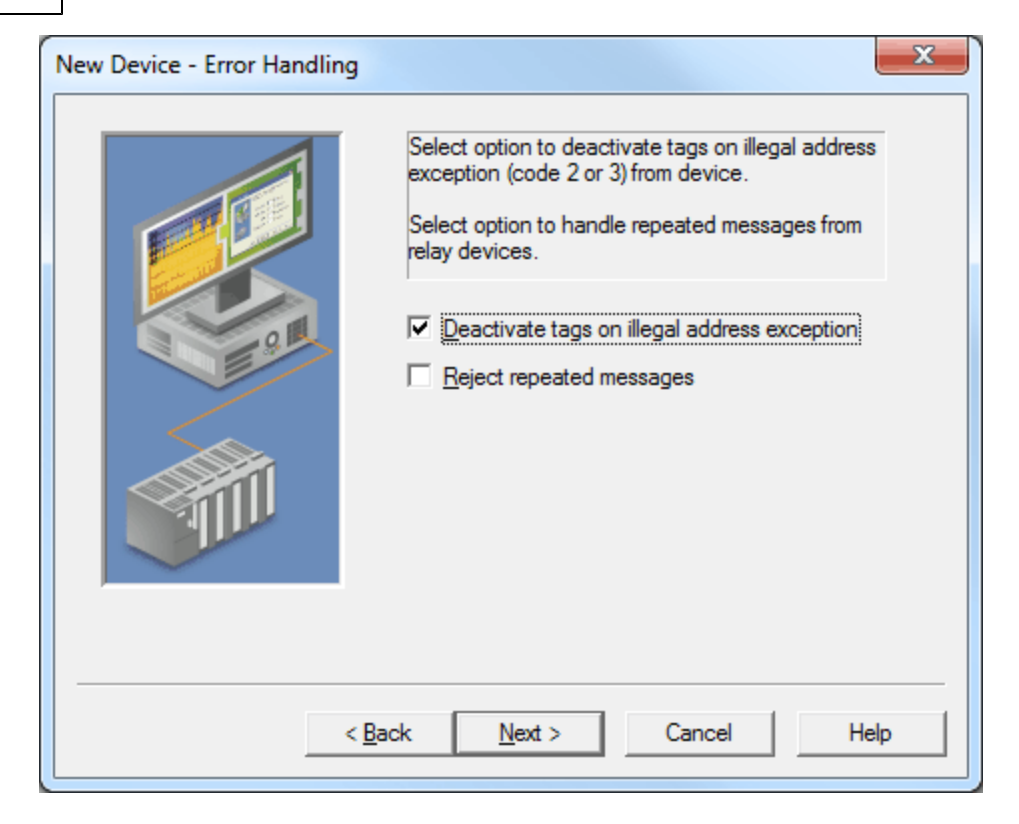

Descriptions of the parameters are as follows:

- **Deactivate Tags on Illegal Address Exception:** When checked, the driver will stop polling for a block of data if the device returns Modbus exception code 2 (illegal address) or 3 (illegal data, such as number of points) in response to a read of that block. To read addresses that are accessible dynamically in the device, uncheck this option. The default setting is checked.
- **Reject Repeated Messages:** When checked, the driver will expect repeated messages. When unchecked, the driver will interpret a repeated message and an invalid response and will retry the request. The default setting is unchecked.

**Note:** Some message-relay equipment will echo Modbus requests back to the driver.

#### <span id="page-14-0"></span>**Automatic Tag Database Generation**

The Modbus RTU Serial Driver makes use of the OPC server's automatic tag database generation feature, which enables drivers to automatically create tags that access data points used by the device's ladder program. While it is sometimes possible to query a device for the information needed to build a tag database, this driver must use a **Variable Import File** instead. Variable import files can be generated using the Concept and ProWORX device programming applications.

#### **Creating the Variable Import File**

The import file must be in semicolon delimited Concept .TXT format, which is the default export file format of the Concept device programming application. The ProWORX programming application can also export variable data in this format. For application-specific information on creating the variable import file, refer to **[Exporting](#page-14-1) [Var](#page-14-1)[iables](#page-14-1) [from](#page-14-1) [Concept](#page-14-1)** and **[Exporting](#page-16-0) [Variables](#page-16-0) [from](#page-16-0) [ProWORX](#page-16-0)**.

#### **OPC Server Configuration**

Automatic tag database generation can be customized to fit an application's specific needs. The primary control options can be set during the Database Creation step of the Device Wizard or later by selecting **Device Properties** | **Database Creation**. For more information, refer to the OPC server's help documentation.

This driver requires additional settings in addition to the basic settings that are common to all drivers that support automatic tag database generation. The specialized settings include the name and location of the variable import file, which can be specified during the Variable Import Settings step of the Device Wizard or later by selecting **Device Properties** | **Variable Import Settings**. For more information, refer to **[Variable](#page-9-1) [Import](#page-9-1) [Settings](#page-9-1)**.

#### **Operation**

Depending on the configuration, tag generation may start automatically when the OPC server project starts or be initiated manually at some other time. The OPC server's Event Log will show when the tag generation process started, any errors that occurred while processing the variable import file and when the process completed.

#### <span id="page-14-1"></span>**Exporting Variables from Concept**

As the ladder program is created, symbolic names for various data points referenced can be defined using the **Variable Editor**. Additional symbols and constants that are not used by the ladder program can also be defined.

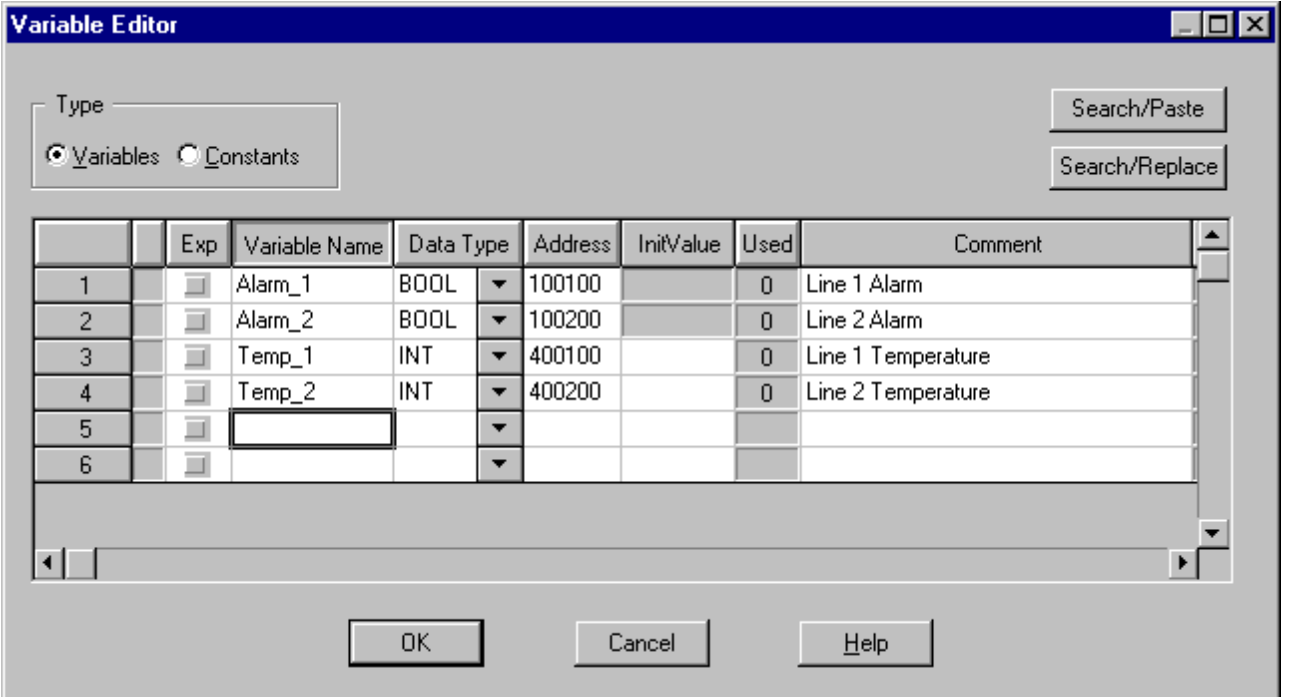

**Note:** Though Concept is used to define variable names that begin with an underscore, such names are not allowed by the OPC server. The driver will modify invalid imported tag names as needed, and inform users of any such name changes in the server's Event Log.

User defined data types are not currently supported by this driver. Records in the export file containing references to such types will be ignored. The table below displays the supported simple data types.

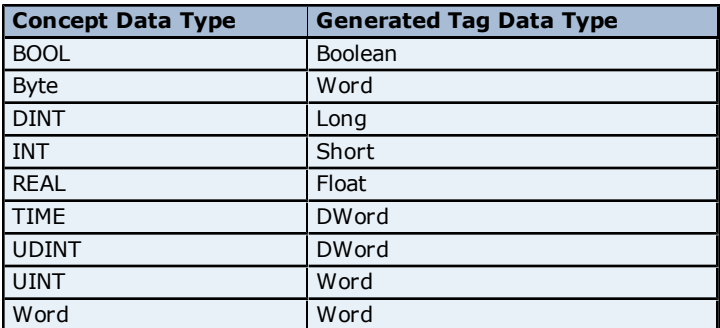

**Note 1:** Unlocated variables, which do not correspond to a physical address in the device, will be ignored by the driver.

**Note 2:** Comments are allowed and can be included as the generated tag descriptions or not. For more information, refer to **[Variable](#page-9-1) [Import](#page-9-1) [Settings](#page-9-1)**.

#### **Exporting Variables from Concept**

After the variables have been defined, they must be exported from Concept.

1. Click **File** | **Export**. Then, select the **Variables: Text delimited** format.

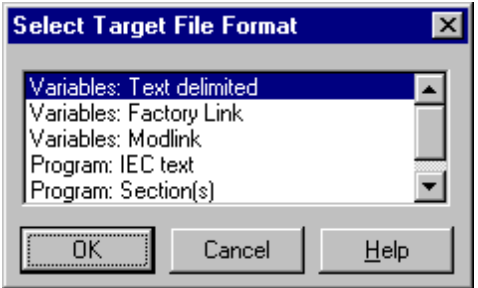

2. Click **OK**. Next, specify the filter and separator settings.

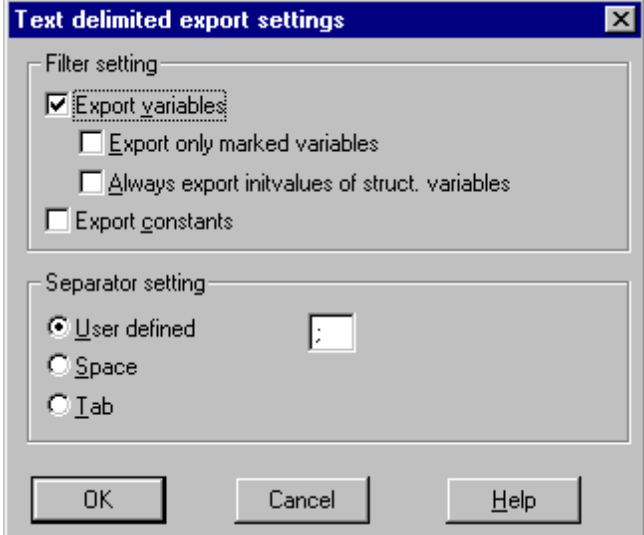

3. Although any filter setting can be chosen, this driver will only be able to read the exported data if the default semicolon separator is used. Click **OK** to generate the file.

#### <span id="page-16-0"></span>**Exporting Variables from ProWORX**

In order for ProWORX to export the necessary variable information, the **Symbols** parameter must be checked. To do so, click **File** | **Preferences**.

**Note:** As the ladder program is created, symbolic names for the various data points referenced can be defined using the **Document Editor**.

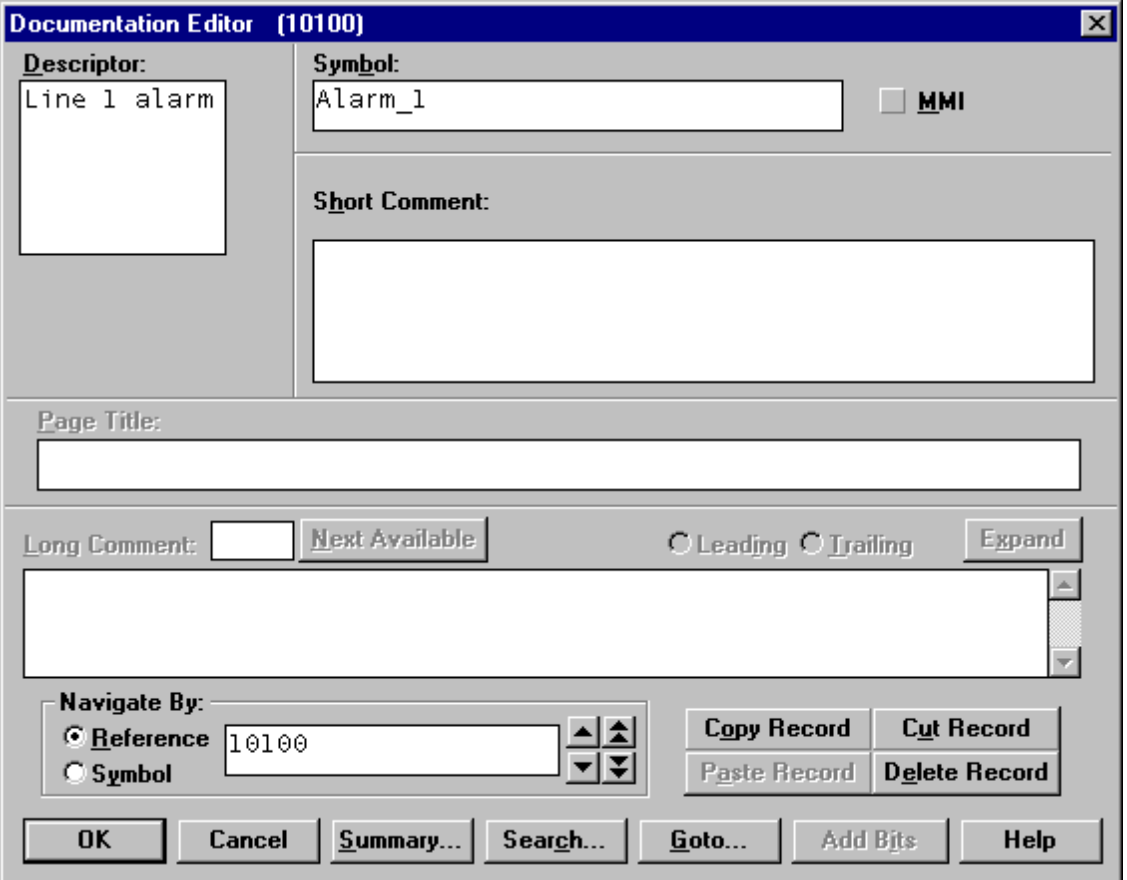

**Note:** ProWORX does not place many restrictions on variable names. However, the OPC server requires that tag names consist of only alphanumeric characters and underscores. The first character cannot be an underscore. The driver will modify invalid imported tag names as needed and inform users of any such name changes in the server's Event Log.

ProWORX will assign a data type of either BOOL or INT to the exported variables. The driver will create tags of type Boolean and Short respectively. In order to generate tags with other data types, users should manually edit the exported file and use any of the supported Concept data types. For a list of supported types, refer to **[Export](#page-14-1)[ing](#page-14-1) [Variables](#page-14-1) [from](#page-14-1) [Concept](#page-14-1)**.

#### **Exporting Variables from ProWORX**

Once the variables have been defined, they must be exported from ProWORX.

- 1. Click **File** | **Utilities** | **Import/Export**.
- 2. Select **Export** and the **Concept .TXT file** format.
- 3. Descriptors are allowed and may be included as the generated tag descriptions. For more information, refer to **[Variable](#page-9-1) [Import](#page-9-1) [Settings](#page-9-1)**.

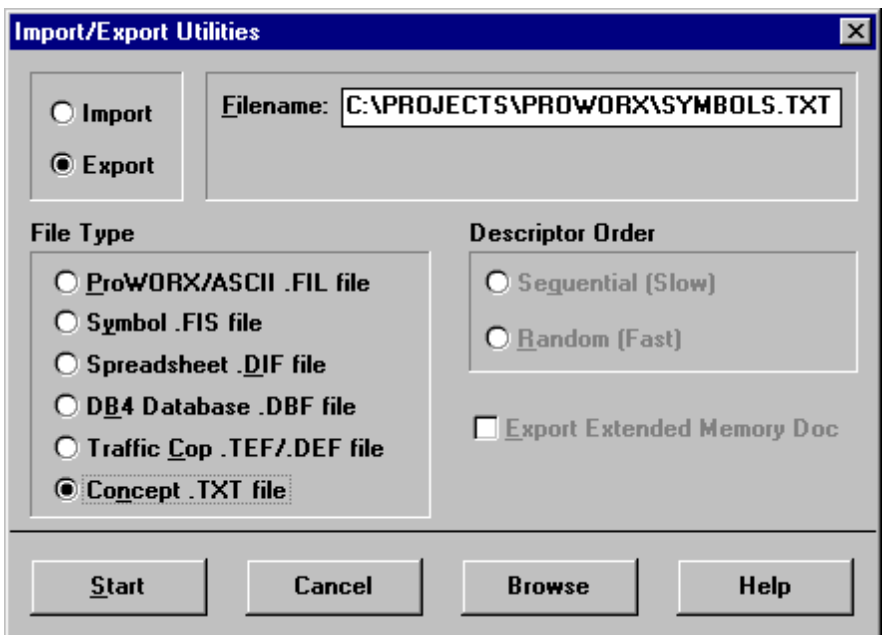

4. Click **OK** to generate the file.

## <span id="page-18-0"></span>**Data Types Description**

<span id="page-18-8"></span><span id="page-18-7"></span><span id="page-18-6"></span><span id="page-18-5"></span><span id="page-18-3"></span><span id="page-18-2"></span><span id="page-18-1"></span>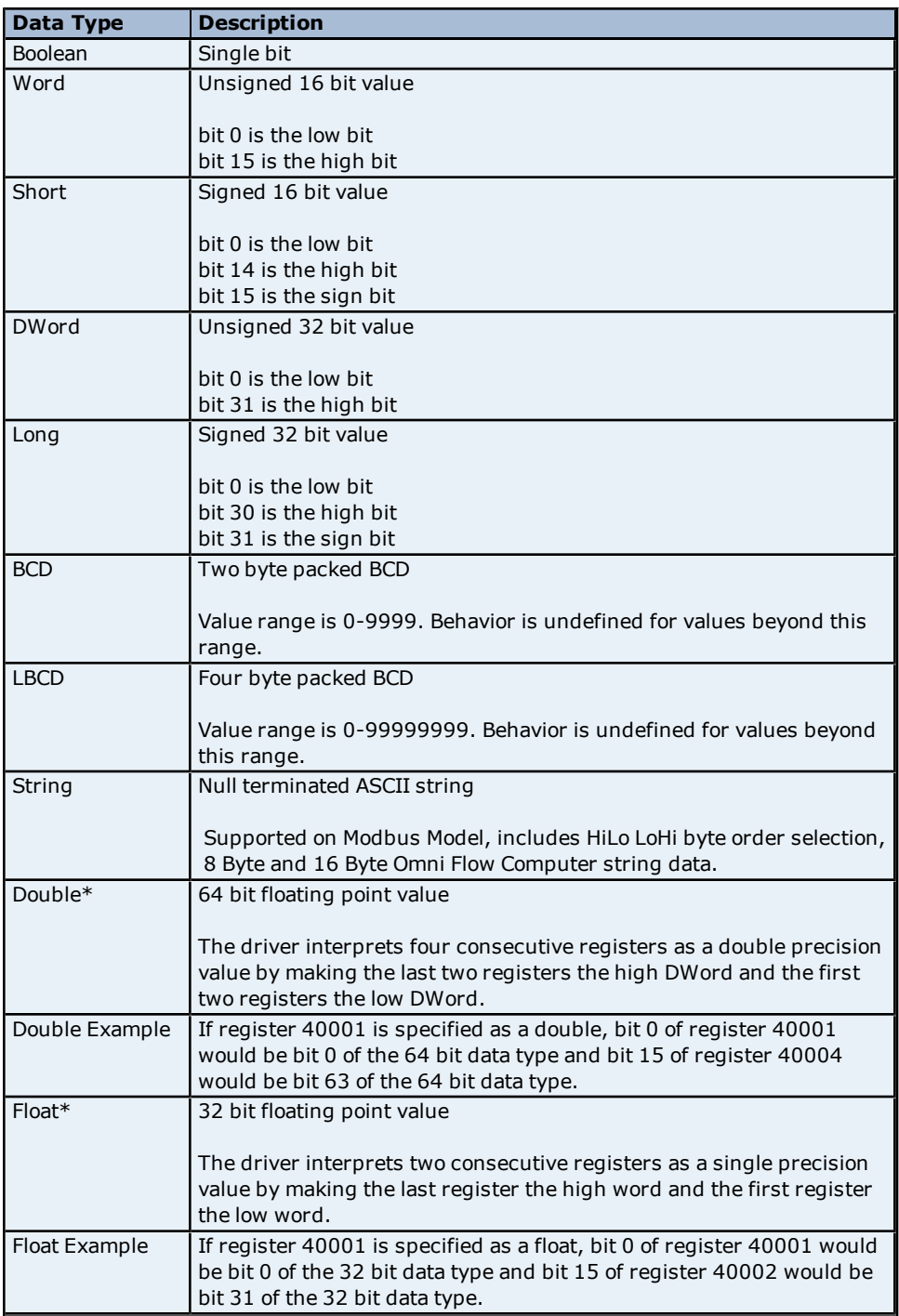

<span id="page-18-4"></span>\*The descriptions assume the default first DWord low data handling of 64 bit data types, and first word low data handling of 32 bit data types.

### <span id="page-19-0"></span>**Address Descriptions**

Address specifications vary depending on the model in use. Select a link from the following list to obtain specific address information for the model of interest.

**[Modbus](#page-19-1) [Addressing](#page-19-1) [Magnetek](#page-21-0) [GPD](#page-21-0) [515](#page-21-0) [Drive](#page-21-0) [Addressing](#page-21-0) [Elliott](#page-22-0) [Flow](#page-22-0) [Computer](#page-22-0) [Addressing](#page-22-0) [Daniels](#page-22-1) [S500](#page-22-1) [Flow](#page-22-1) [Computer](#page-22-1) [Addressing](#page-22-1) [Dynamic](#page-22-2) [Fluid](#page-22-2) [Meter](#page-22-2) [Addressing](#page-22-2) [Omni](#page-24-0) [Flow](#page-24-0) [Computer](#page-24-0) [Addressing](#page-24-0)**

#### <span id="page-19-1"></span>**Modbus Addressing**

The default data types for dynamically defined tags are shown in **bold**.

#### **Modbus Addressing Decimal Format**

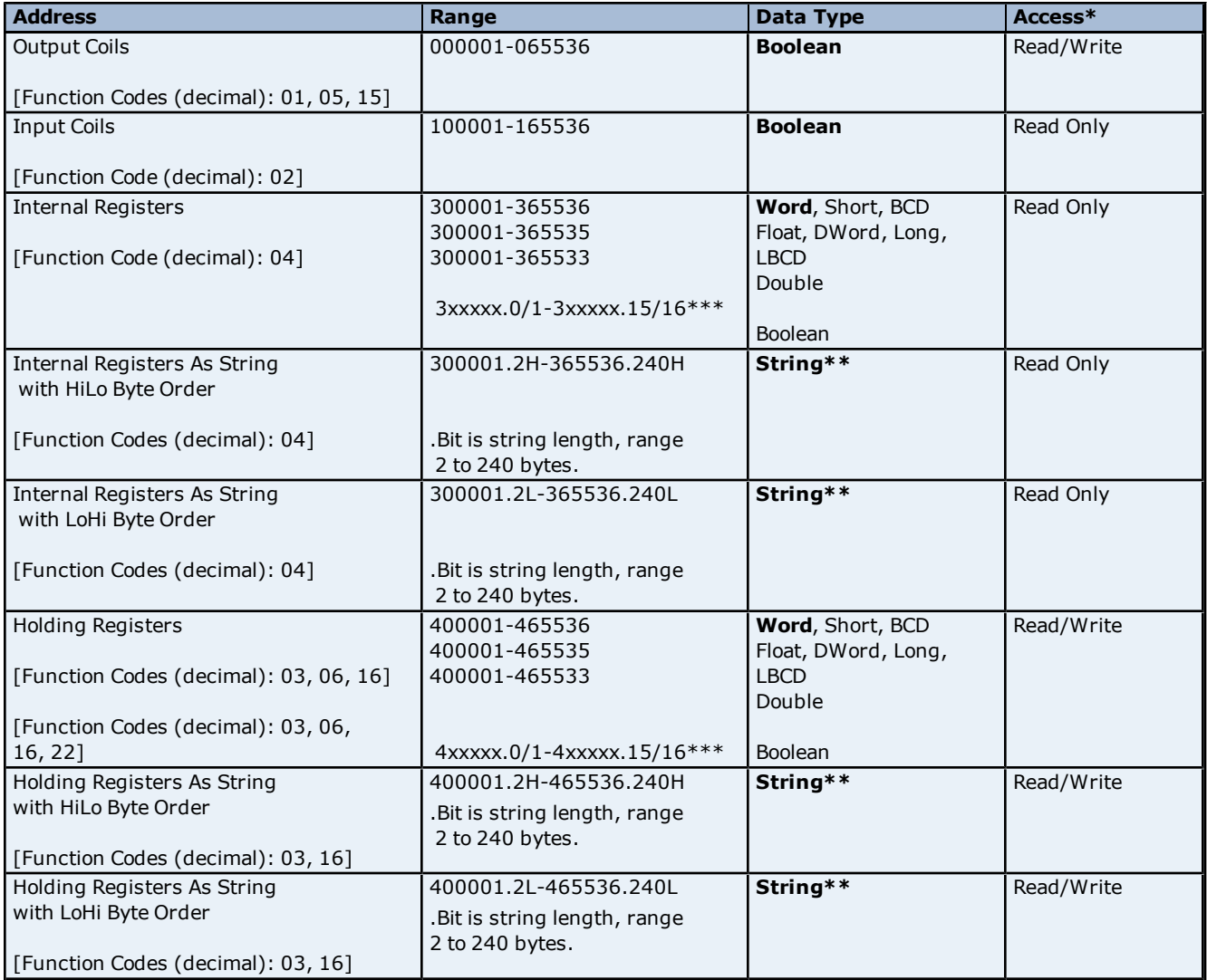

\*All Read/Write addresses may be set as Write Only by prefixing a "W" to the address such as "W40001." This will prevent the driver from reading the register at the specified address. Any attempts by the client to read a Write Only tag will result in obtaining the last successful write value to the specified address. If no successful writes have occurred, the client will receive 0/NULL for numeric/string values for an initial value.

**Caution:** Setting the Client Access privileges of Write Only tags to Read Only will cause writes to these tags to fail and the client to always receive 0/NULL for numeric/string values.

\*\*For more information, refer to **[String](#page-20-0) [Support](#page-20-0)**.

\*\*\*For more information, refer to "Zero vs. One Based Bit Addressing Within Registers" in **[Settings](#page-6-1)**.

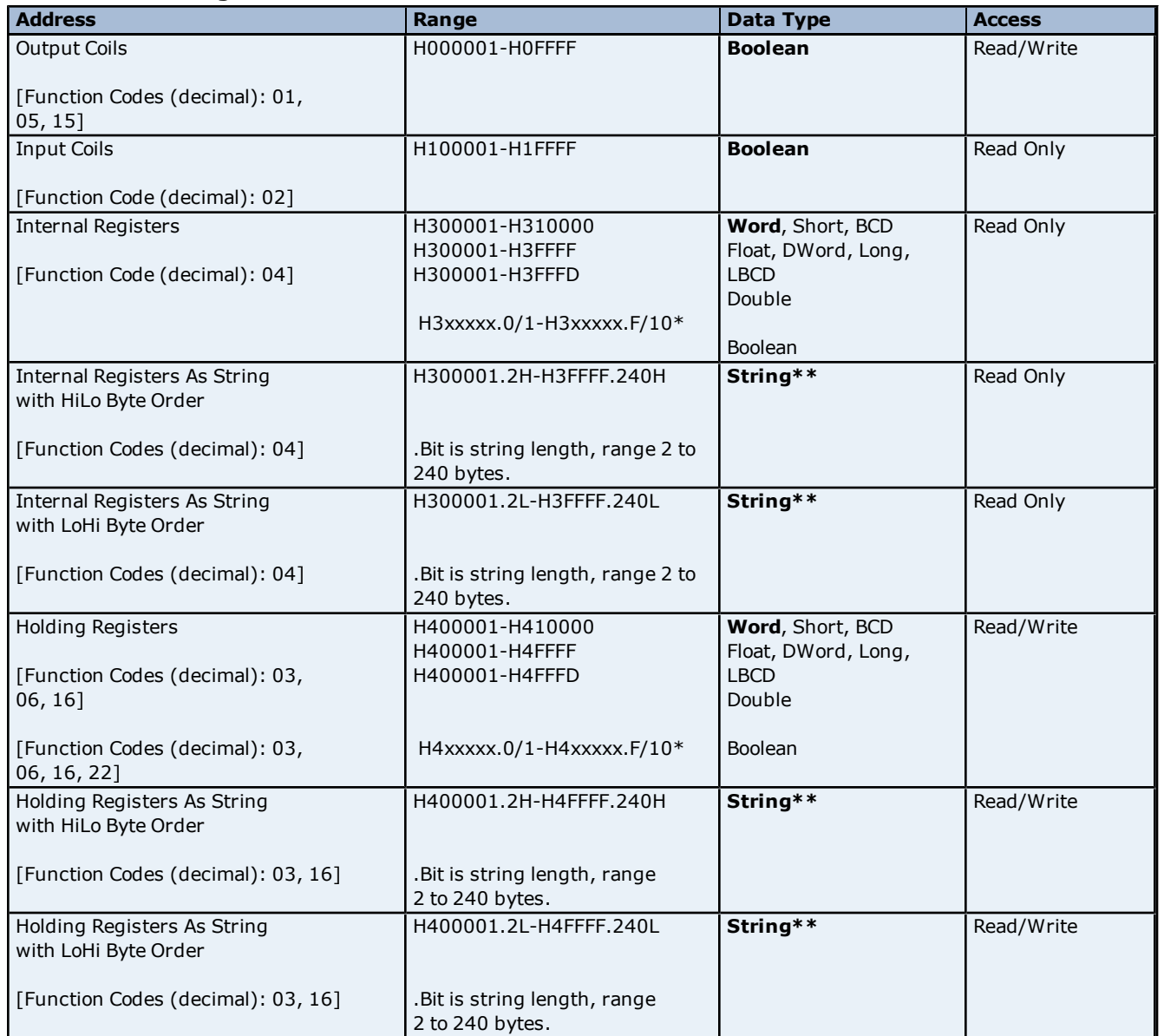

#### **Modbus Addressing Hexadecimal Format**

<span id="page-20-0"></span>\*For more information, refer to "Zero vs. One Based Bit Addressing Within Registers" in **[Settings](#page-6-1)**. \*\*For more information, refer to **[String](#page-20-0) [Support](#page-20-0)**.

#### **String Support**

The Modbus model supports reading and writing holding register memory as an ASCII string. When using holding registers for string data, each register will contain two bytes of ASCII data. The order of the ASCII data within a given register can be selected when the string is defined. The length of the string can be from 2 to 240 bytes and is entered in place of a bit number. The length must be entered as an even number. The byte order is specified by appending either a "H" or "L" to the address.

#### **String Examples**

1. To address a string starting at 40200 with a length of 100 bytes and HiLo byte order, enter "40200.100H".

2. To address a string starting at 40500 with a length of 78 bytes and LoHi byte order, enter "40500.78L".

**Note:** The string's length may be limited by the maximum size of the write request that the device will allow. If, while utilizing a string tag, an error message of "Unable to write to address <address> on device <device>: Device responded with exception code 3" is received in the server event window, this means that the device did not like the string's length. If possible, shorten the string.

#### **Normal Address Examples**

1. The 255'th output coil would be addressed as '0255' using decimal addressing or 'H0FF' using hexadecimal addressing.

2. Some documentation refers to Modbus addresses by function code and location. For instance, function code 3; location 2000 would be addressed as '42000' or 'H47D0'. The leading '4' represents holding registers or function code 3.

3. Some documentation refers to Modbus addresses by function code and location. For instance, setting function code 5 location 100 would be addressed as '0100' or 'H064'. The leading '0' represents output coils or function code 5. Writing 1 or 0 to this address would set or reset the coil.

#### **Array Support**

Arrays are supported for internal and holding register locations for all data types except for Boolean and strings. Arrays are also supported for input and output coils (Boolean data types). There are two methods of addressing an array. The following examples use holding register locations:

4xxxx [rows] [cols]

4xxxx [cols] this method assumes rows is equal to one.

For arrays, rows multiplied by cols cannot exceed the block size that has been assigned to the device for the register/coil type. For register arrays of 32 bit data types, rows multiplied by cols multiplied by 2 cannot exceed the block size.

#### **Packed Coil Address Type**

The Packed Coil address type allows access to multiple consecutive coils as an analog value. This feature is available for both input coils and output coils, polled mode only. The only valid data type is Word. The syntax is:

Output coils: 0*xxxxx*#*nn* Word Read/Write Input coils: 1*xxxxx*#*nn* Word Read Only

where *xxxxx* is the address of the first coil (decimal and hex values allowed), and *nn* is the number of coils to be packed into an analog value (1-16, decimal only).

<span id="page-21-0"></span>The bit order will be such that the start address will be the LSB (least significant bit) of analog value.

#### **Magnetek GPD 515 Drive Addressing**

This table provides the general ranges of data available from the Magnetek GPD 515 Drive. For information on how specific Drive parameters can be accessed using Modbus RTU addressing, refer to the Magnetek Modbus RTU Technical Manual, part number TM4025. In all cases, the letter H (used to signify Hex addressing) should precede the desired address. The default data types for dynamically defined tags are shown in **bold** where appropriate.

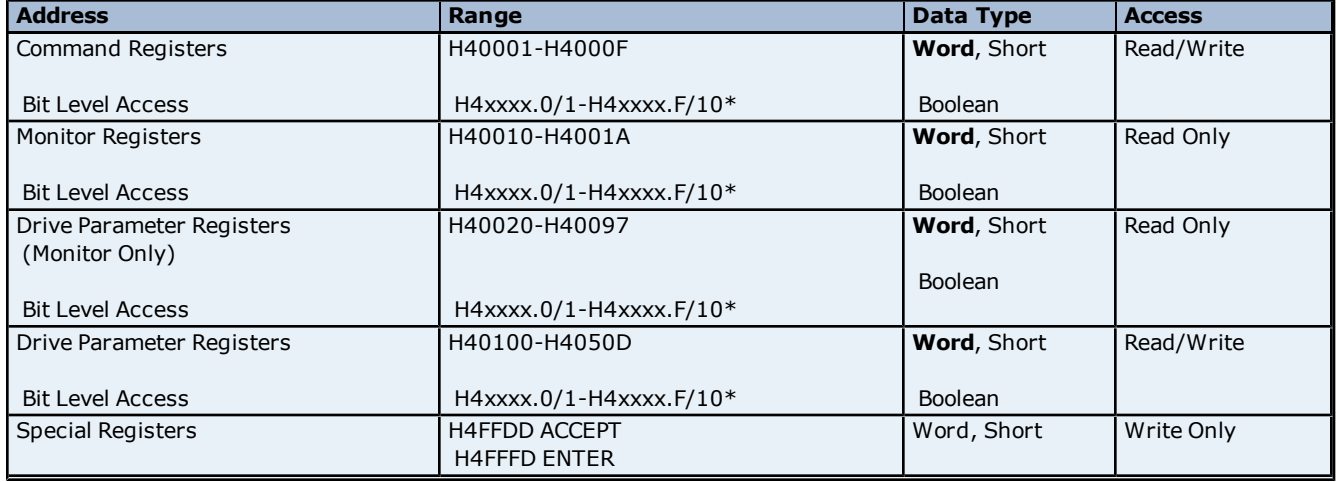

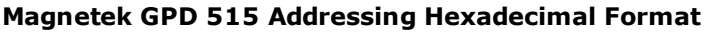

\*For more information, refer to "Zero vs. One Based Bit Addressing Within Registers" in **[Settings](#page-6-1)**.

#### **Example**

To access the Driver's Operation Status, address 02BH, enter the following address: H4002B

**Note:** When adding a Magnetek Device to the OPC Server project, users must make sure that the setting "Use Zero Based Addressing" is not checked. If this parameter is not set correctly, the Modbus RTU driver will offset all of the Magnetek addresses by 1.

#### **Array Support**

Arrays are supported for holding register locations for all data types except Boolean. There are two methods of addressing an array. The following examples use holding register locations:

4xxxx [rows] [cols] 4xxxx [cols] this method assumes rows is equal to one.

<span id="page-22-0"></span>Rows multiplied by cols cannot exceed the block size that has been assigned to the device for the register type.

#### **Elliott Flow Computer Addressing**

The default data types for dynamically defined tags are shown in **bold** where appropriate.

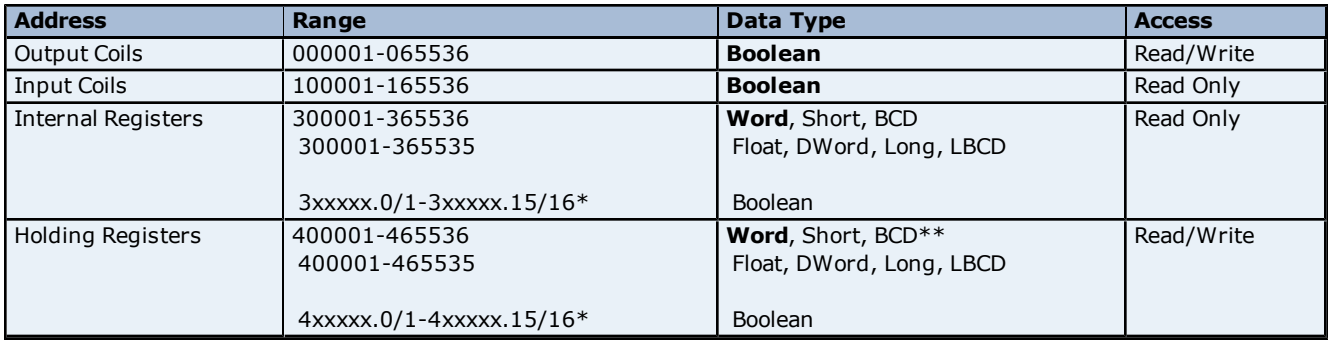

\*For more information, refer to "Zero vs. One Based Bit Addressing Within Registers" in **[Settings](#page-6-1)**. **\*\***Address ranges 405001 to 405315 and 407001 to 407315 are 32 bit registers. Addresses in the range of 405001 to 405315 use a default data type of Long. Addresses in the range of 407001 to 407315 use a default data type of Float. Since these address registers are 32 bit, only Float, DWord, Long, or LBCD data types are allowed. Arrays are not allowed.

#### **Array Support**

Arrays are supported for internal and holding register locations for all data types except Boolean. There are two methods of addressing an array. The following examples use holding register locations:

4xxxx [rows] [cols] 4xxxx [cols] this method assumes "rows" is equal to one.

Rows multiplied by cols cannot exceed the block size that has been assigned to the device for the register type. For arrays of 32 bit data types, rows multiplied by cols multiplied by 2 cannot exceed the block size.

#### <span id="page-22-1"></span>**Daniels S500 Flow Computer Addressing**

The default data types for dynamically defined tags are shown in **bold** where appropriate.

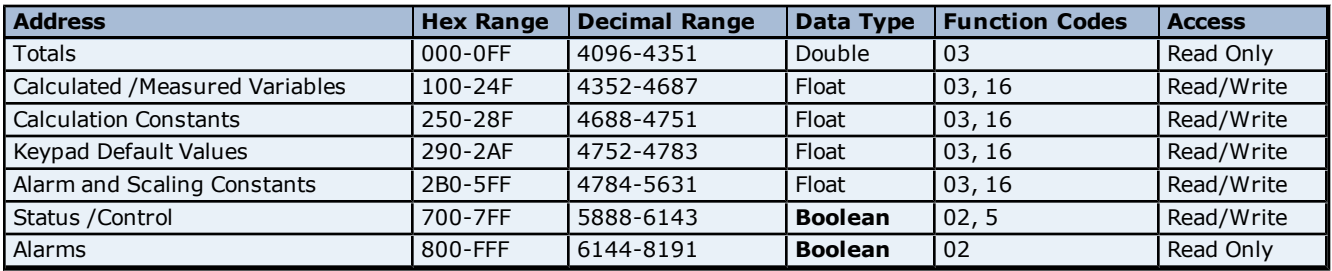

#### <span id="page-22-2"></span>**Dynamic Fluid Meter Addressing**

The default data types for dynamically defined tags are shown in **bold** where appropriate.

#### **Dynamic Fluid Meter Addressing Decimal Format**

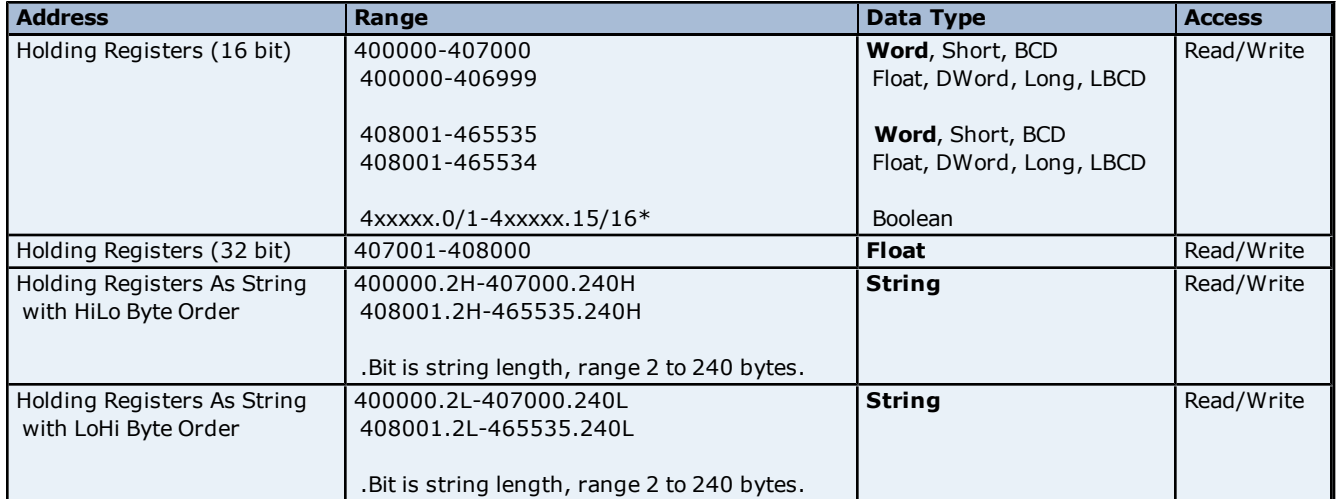

\*For more information, refer to "Zero vs. One Based Bit Addressing Within Registers" in **[Settings](#page-6-1)**.

#### **Dynamic Fluid Meter Addressing Hexadecimal Format**

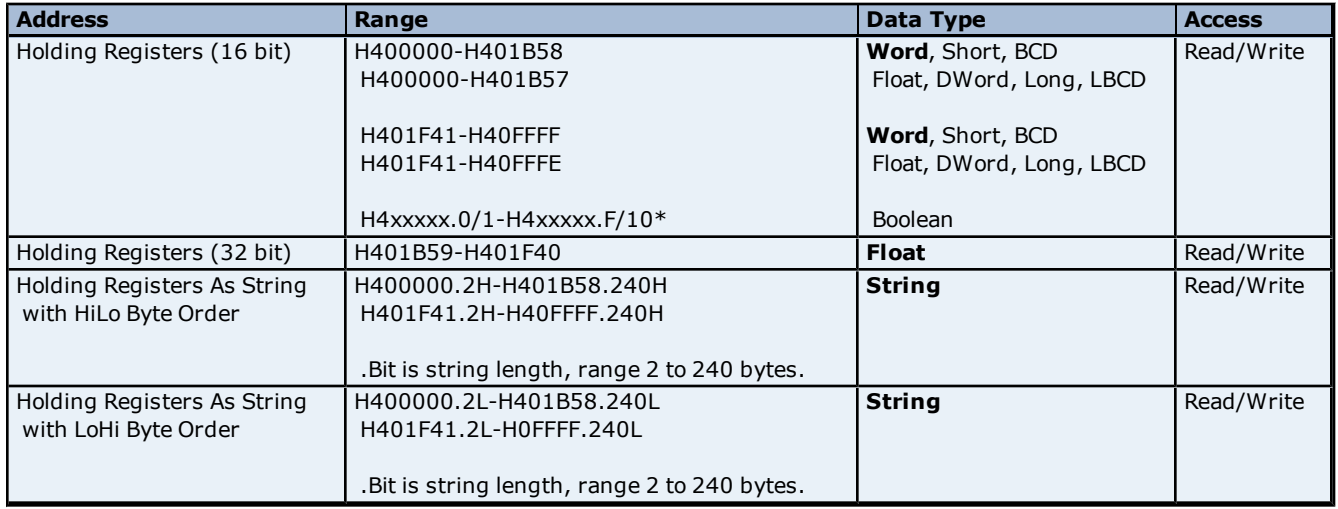

\*For more information, refer to "Zero vs. One Based Bit Addressing Within Registers" in **[Settings](#page-6-1)**.

**Note:** This driver requires that all addresses begin with "4" for the Dynamic Fluid Meter model. This 4 may not always be written explicitly in the Dynamic Fluid Meter documentation. For example, users may see a reference to "Unit ID at address 3001". This value must be addressed in the server as "403001".

#### **String Support**

The Dynamic Fluid Meter model supports reading and writing holding register memory as an ASCII string. When using holding registers for string data, each register will contain two bytes of ASCII data. The order of the ASCII data within a given register can be selected when the string is defined. The length of the string can be from 2 to 240 bytes and is entered in place of a bit number. The length must be entered as an even number. The byte order is specified by appending either a "H" or "L" to the address.

#### **String Examples**

1. To address a string starting at 40200 with a length of 100 bytes and HiLo byte order, enter "40200.100H".

2. To address a string starting at 40500 with a length of 78 bytes and LoHi byte order, enter "40500.78L".

**Note:** The string's length may be limited by the maximum size of the write request that the device will allow. If, while utilizing a string tag, an error message of "Unable to write to address <address> on device <device>: Device responded with exception code 3" is received in the server event window, this means the device did not like the string's length. If possible, try shortening the string.

<span id="page-24-0"></span>The default data types for dynamically defined tags are shown in **bold**.

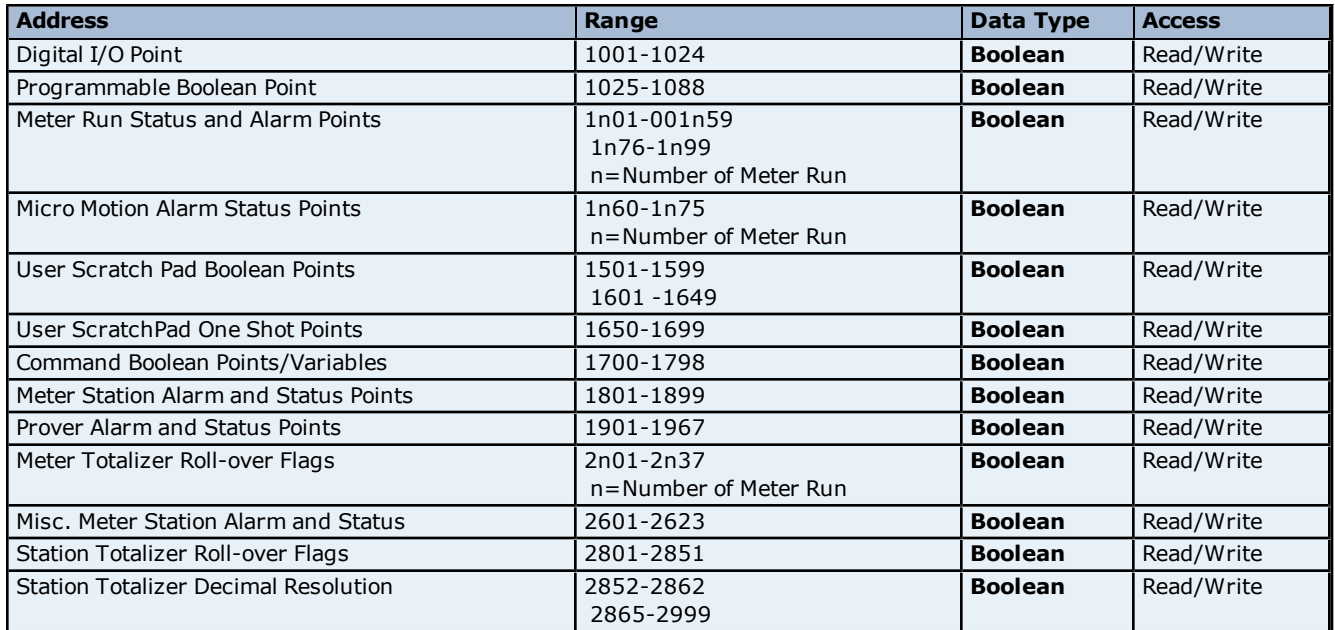

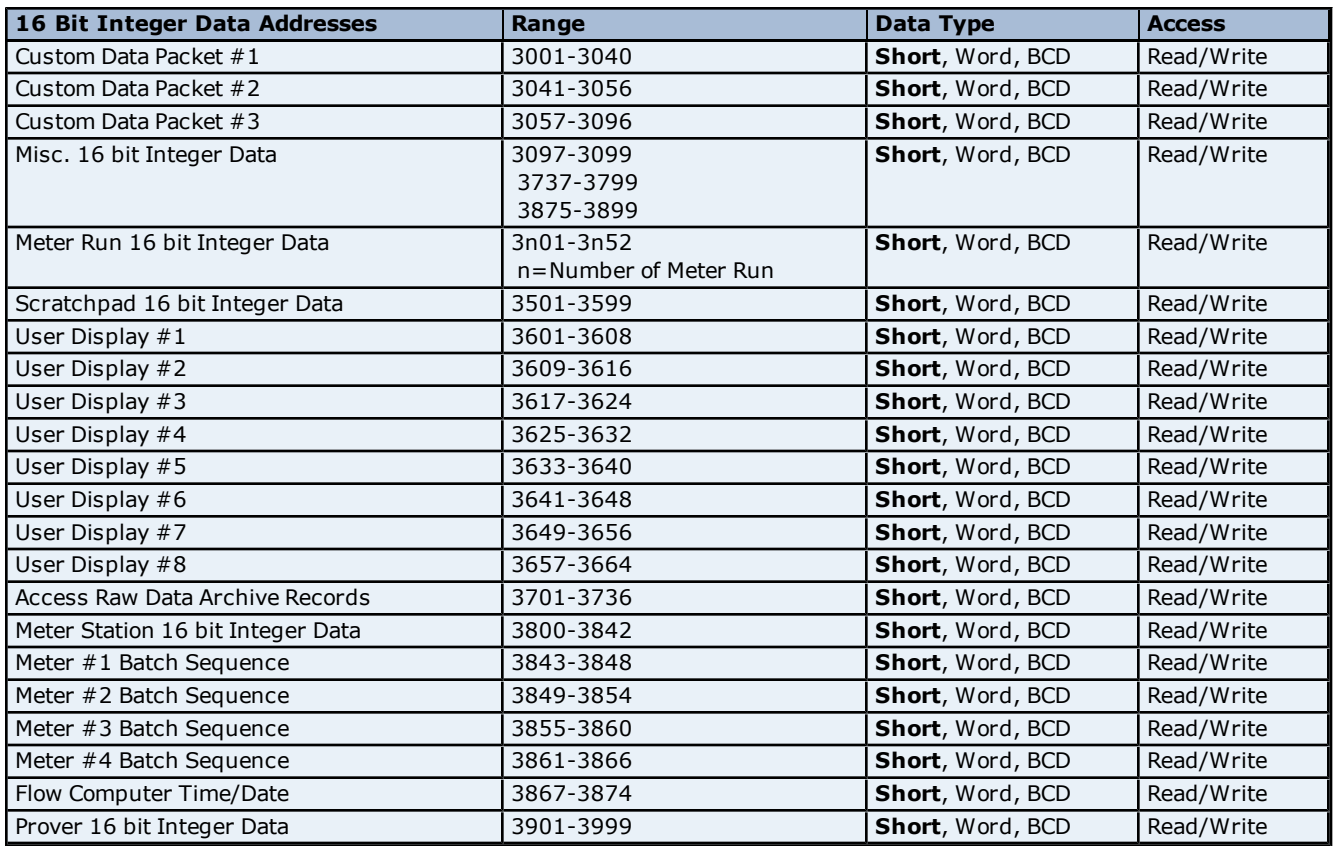

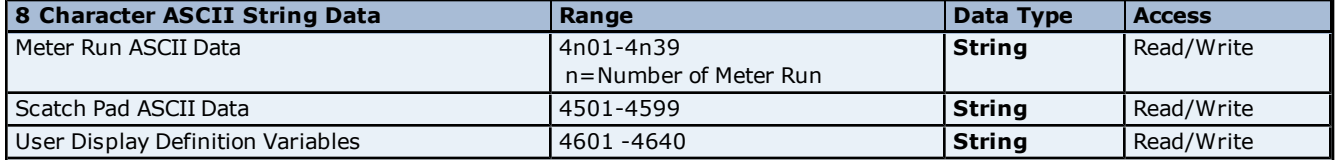

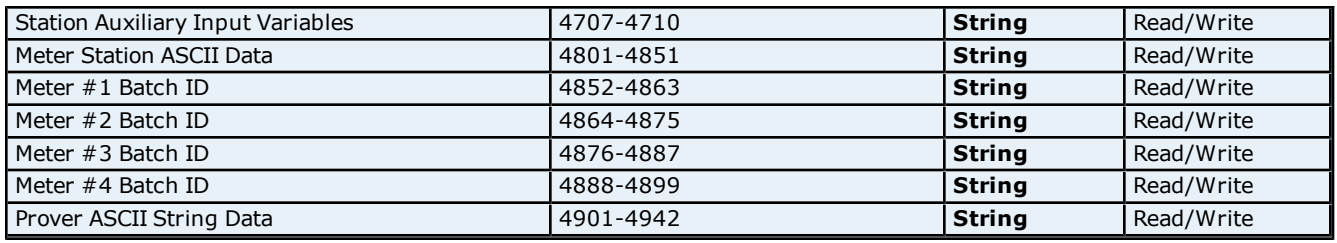

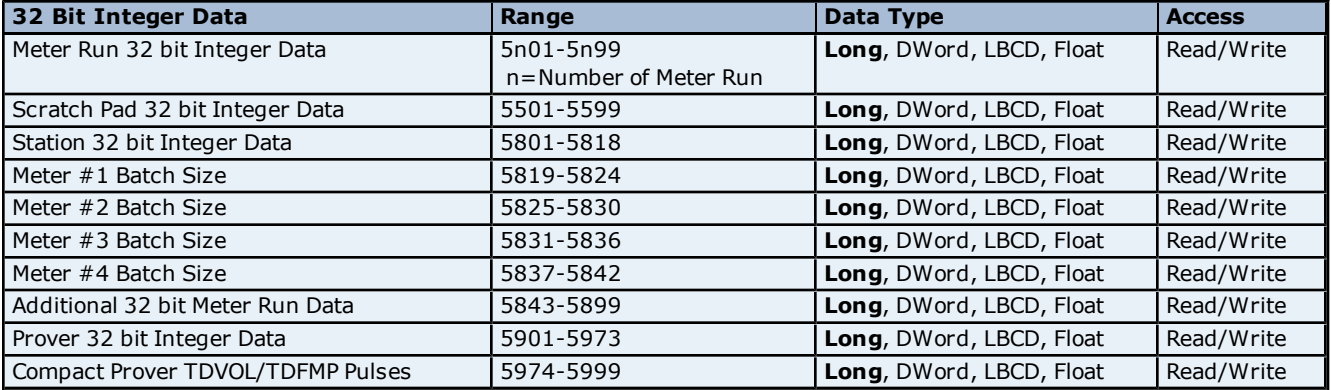

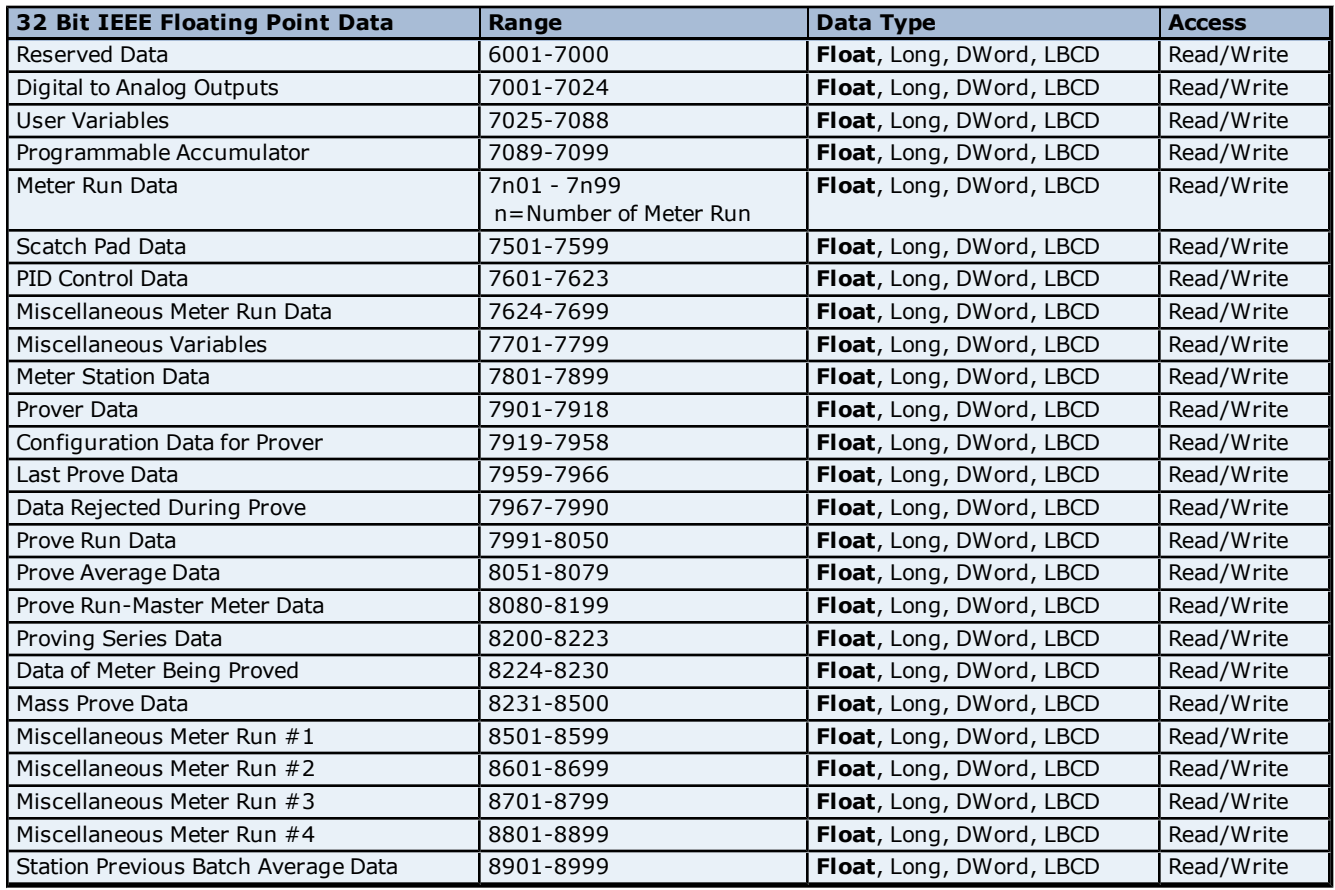

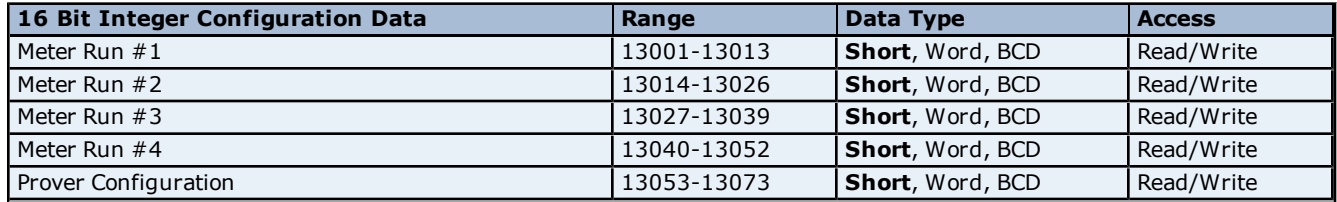

#### **Modbus RTU Serial Driver Help**

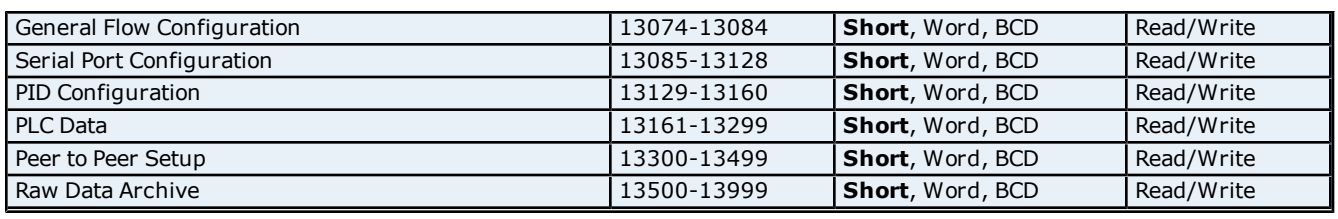

**27**

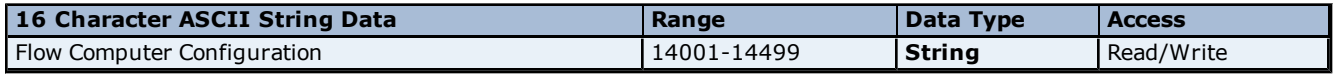

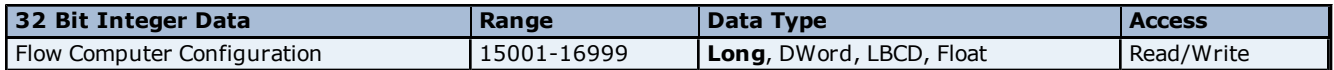

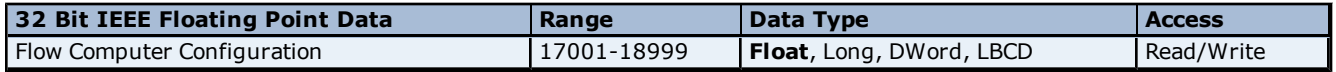

#### **Supported Extended Omni Types**

**[Custom](#page-26-0) [Packets](#page-26-0) [Raw](#page-28-0) [Data](#page-28-0) [Archive](#page-28-0) [Text](#page-32-0) [Reports](#page-32-0) [Text](#page-33-0) [Archive](#page-33-0)**

#### <span id="page-26-0"></span>**Omni Custom Packets**

The Omni Flow Computer allows users to map various ranges of memory to a single data structure that can be read with a single, highly efficient read command. These data structures are called Custom Packets.

#### **Packet Configuration**

Each custom packet may contain up to twenty groups of data points. Each group is defined by its starting index and the number of data points. The total size of the custom packet must not exceed 250 bytes. The addresses used to define the custom packets are listed below.

#### **Custom Packet 1 (address 1)**

3001 Group 1-Starting index 3002 Group 2-Number of points

to

3039 Group 20-Starting index 3040 Group 20-Number of points

#### **Custom Packet 2 (address 201)**

3041 Group 1-Starting index 3042 Group 2-Number of points

to

3055 Group 20-Starting index 3056 Group 20-Number of points

## **Custom Packet 3 (address 401)**

3057 Group 1-Starting index 3058 Group 2-Number of points

to

3095 Group 20-Starting index 3096 Group 20-Number of points

**Note:** Data is returned from the device as 16 bit registers. Digital I/O must be mapped in blocks of 16 bits.

#### **Custom Packet Address Syntax**

Tags can be created to access data at a given offset within a custom packet. The address syntax is as follows. The default data types are shown in **bold.**

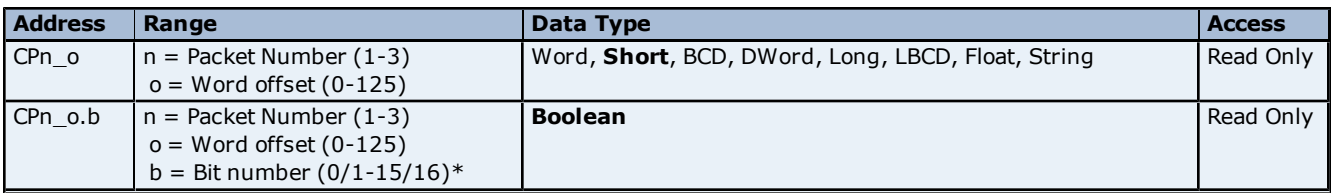

\*For more information, refer to "Zero vs. One Based Bit Addressing Within Registers" in **[Settings](#page-6-1)**.

**Note 1:** Only 8 character ASCII string data is supported.

**Note 2:** If a 16 character ASCII string data address is contained in group configuration, then data can be read as two 8 character ASCII string data items.

#### **Example**

Define Custom Packet #1 to map to the following:

- $\bullet$  16 bits of Digital I/O (1001-1016).
- Fifteen 32-bit integers of Meter Run 1 Batch data (5101 -5115).
- Twelve 32-bit floats of Analog Outputs (7001-7012).
- Four 8-character ASCII strings of Meter Run (4101-4104).
- Six 8-character ASCII strings of Meter Station (4808-4813).
- Two 16-character ASCII strings of Flow Configuration data (14001-14002).

**Note:** This will make a total of 222 bytes. The custom packet configuration registers would have the following values:

Tags to access the Digital I/O data would have the following addresses (all 16 values contained in word 0): CP1 0.0 (Word 0 of Custom Packet 1, bit 0-mapped to 1009) CP1\_0.1 (Word 0 of Custom Packet 1, bit 1-mapped to 1010)

... CP1\_0.6 (Word 0 of Custom Packet 1, bit 6-mapped to 1015) CP1 0.7 (Word 0 of Custom Packet 1, bit 7-mapped to 1016) CP1\_0.8 (Word 0 of Custom Packet 1, bit 8-mapped to 1001) CP1\_0.9 (Word 0 of Custom Packet 1, bit 9-mapped to 1002)

... CP1\_0.14 (Word 0 of Custom Packet 1, bit 14-mapped to 1007) CP1\_0.15 (Word 0 of Custom Packet 1, bit 15-mapped to 1008)

Tags to access the Meter Run 1 Batch data would have the following addresses (each 32 bit value uses 2 words): CP1\_1 (Word 1 of Custom Packet 1-mapped to 5101) CP1\_3 (Word 3 of Custom Packet 1-mapped to 5102)

... CP1\_29 (Word 29 of Custom Packet 1-mapped to 5115)

Tags to access the Analog Output data would have the following addresses (each 32 bit value uses 2 words): CP1\_31 (Word 31 of Custom Packet 1-mapped to 7001) CP1\_33 (Word 33 of Custom Packet 1-mapped to 7002) ...

CP1\_53 (Word 53 of Custom Packet 1-mapped to 7012)

Tags to access the Meter Run 8 character ASCII String data would have the following addresses (each String value uses 4 words):

**28**

CP1\_55 (Word 55 of Custom Packet 1-mapped to 4101)

... CP1\_67 (Word 67 of Custom Packet 1-mapped to 4104)

Tags to access the Meter Station 8 character ASCII String data would have the following addresses (each String value uses 4 words):

CP1\_71 (Word 71 of Custom Packet 1-mapped to 4808) ...

CP1\_91 (Word 91 of Custom Packet 1-mapped to 4813)

Tags to access the Flow Configuration 16 character ASCII String data would have the following addresses (each String value uses 4 words):

CP1\_95 (Word 95 of Custom Packet 1-mapped to 14001 characters 1-8)

CP1\_99 (Word 99 of Custom Packet 1-mapped to 14001 characters 9-16)

CP1\_103 (Word 103 of Custom Packet 1-mapped to 14002 characters 1-8)

<span id="page-28-0"></span>CP1\_107 (Word 107 of Custom Packet 1-mapped to 14002 characters 9-16)

#### **Omni Raw Data Archive**

The Omni Flow Computer may be configured to map various ranges of memory to a single data structure, and then store that structure in an archive when triggered. Users may configure up to ten archives. There are two additional fixed format archives for Alarm and Audit data. Each archive is a circular buffer, where each new record replaces the oldest record.

#### **Record Configuration and Retrieval**

Users may configure the record structure of Raw Data Archives 1 to 10. Archives 11 and 12 are of fixed format and contain Alarm and Audit data respectively. For a full discussion of Raw Data Archives, refer to Omni Technical Bulletin 96073.

Each record may contain up to sixteen groups of data points. Each group is defined by its starting index and the number of data points. The addresses used to define the archive records are listed below. The total size of the record must not exceed 250 bytes. The device will use the first 6 bytes for date and time stamp data, leaving 244 bytes for raw data. Each record will have its own Boolean trigger. Data will be stored when the trigger goes from low to high.

Before a group starting index, number of points in group or trigger for a raw data archive can be changed, archiving must halt. The **Allow Archive Configuration Flag** must be set in the device. Be aware that doing this will likely cause the data archive in the device to be reinitialized, including all Raw Data Archives and the Text Archive.

#### 13920 Archive Run-0=stop, 1= start

13921 Reconfigure Archives-0=no configuration changes allowed, 1=configuration changes allowed

This driver may be used to read a Raw Data Archive one record at a time. To read a record, first write the desired record index to the "Requested record" register. Once this value is set, users may read the record with an "RA" tag. Users should ensure that the specified record index does not exceed the maximum number of records allowed for that archive. If the "Last record updated" value is zero, there have been no records saved in the archive since it was last initialized.

#### **Raw Data Archive 1 (address 701)**

13500 Group 1-Starting Index 13501 Group 1-Number of Points

to

13530 Group 16-Starting Index 13531 Group 16-Number of points

13900 Trigger Boolean

3701 Maximum number of records 3702 Last record updated 3703 Requested record

#### **Raw Data Archive 2 (address 702)** 13540 Group 1-Starting Index

13541 Group 1-Number of Points

13570 Group 16-Starting Index 13571 Group 16-Number of points

13901 Trigger Boolean

3704 Maximum number of records 3705 Last record updated 3706 Requested record

#### **Raw Data Archive 3 (address 703)**

13580 Group 1-Starting Index 13581 Group 1-Number of Points

to

13610 Group 16-Starting Index 13611 Group 16-Number of points

13902 Trigger Boolean

3707 Maximum number of records 3708 Last record updated 3709 Requested record

#### **Raw Data Archive 4 (address 704)**

13620 Group 1-Starting Index 13621 Group 1-Number of Points

to

13650 Group 16-Starting Index 13651 Group 16-Number of points

13903 Trigger Boolean

3710 Maximum number of records 3711 Last record updated 3712 Requested record

#### **Raw Data Archive 5 (address 705)**

13660 Group 1-Starting Index 13661 Group 1-Number of Points

to

13690 Group 16-Starting Index 13691 Group 16-Number of points

13904 Trigger Boolean

3713 Maximum number of records 3714 Last record updated 3715 Requested record

#### **Raw Data Archive 6 (address 706)**

13700 Group 1-Starting Index 13701 Group 1-Number of Points

to

13730 Group 16-Starting Index 13731 Group 16-Number of points

13905 Trigger Boolean

3716 Maximum number of records 3717 Last record updated 3718 Requested record

**Raw Data Archive 7 (address 707)** 13740 Group 1-Starting Index

13741 Group 1-Number of Points

to

13770 Group 16-Starting Index 13771 Group 16-Number of points

13906 Trigger Boolean

3719 Maximum number of records 3720 Last record updated 3721 Requested record

#### **Raw Data Archive 8 (address 708)**

13780 Group 1-Starting Index 13781 Group 1-Number of Points

to

13810 Group 16-Starting Index 13811 Group 16-Number of points

13907 Trigger Boolean

3722 Maximum number of records 3723 Last record updated 3724 Requested record

#### **Raw Data Archive 9 (address 709)**

13820 Group 1-Starting Index 13821 Group 1-Number of Points

to

13850 Group 16-Starting Index 13851 Group 16-Number of points

13908 Trigger Boolean

3725 Maximum number of records 3726 Last record updated 3727 Requested record

#### **Raw Data Archive 10 (address 710)**

13860 Group 1-Starting Index 13861 Group 1-Number of Points

to

13890 Group 16-Starting Index 13891 Group 16-Number of points

13909 Trigger Boolean

3728 Maximum number of records 3729 Last record updated 3730 Requested record

#### **Raw Data Archive 11 Alarm (address 711)** Not configurable

3731 Maximum number of records 3732 Last record updated 3733 Requested record

#### **Raw Data Archive 12 Archive (address 712)** Not configurable

3734 Maximum number of records 3735 Last record updated 3736 Requested record

**Note:** Data is returned from the device as 16 bit registers. Digital I/O must be mapped in blocks of 16 bits.

#### **Raw Data Archive Address Syntax**

Tags can be created to access data at a given offset within a Raw Data Archive record. The address syntax is as follows. The default data types are shown in **bold**.

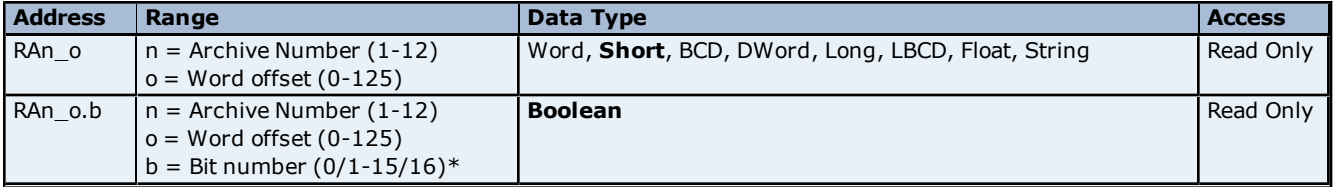

\*For more information, refer to "Zero vs. One Based Bit Addressing Within Registers" in **[Settings](#page-6-1)**.

**Note 1:** Only 8 character ASCII string data is supported.

**Note 2:** If a 16 character ASCII string data address is contained in group configuration, then data can be read as two 8 character ASCII string data items.

#### **Timestamp Format**

The first 6 bytes of each record contains the time and date that the record was placed in the archive.

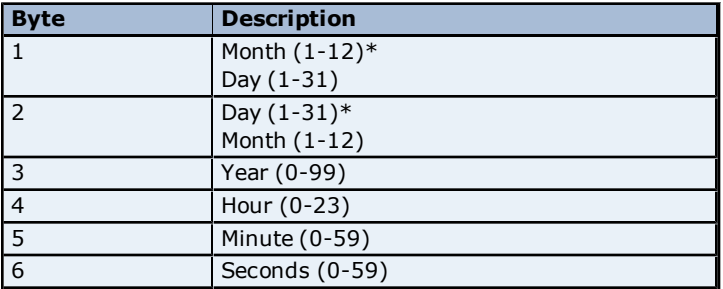

\*Date format is set with register 3842 (0=dd/mm/yy, 1= mm/dd/yy).

#### **Alarm/Event Log Record Structure (Address 711)**

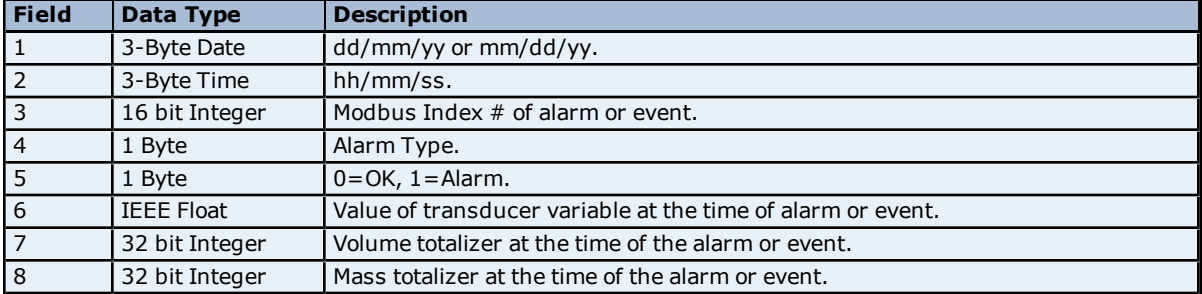

#### **Alarm Types**

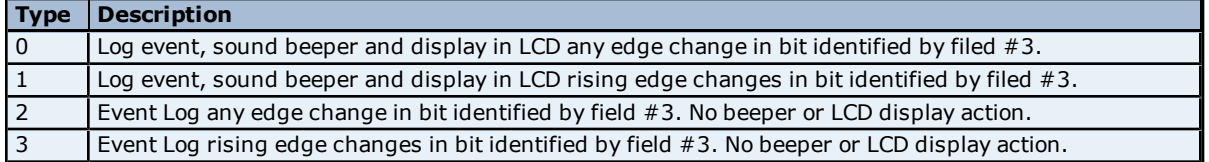

#### **Audit Event Log Record Structure (Address 712)**

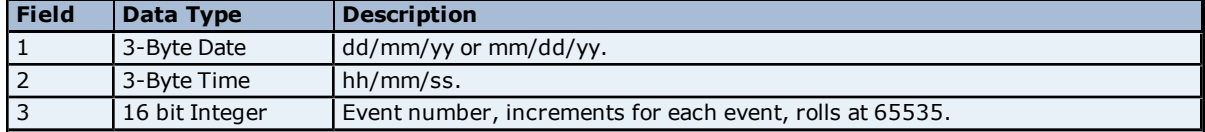

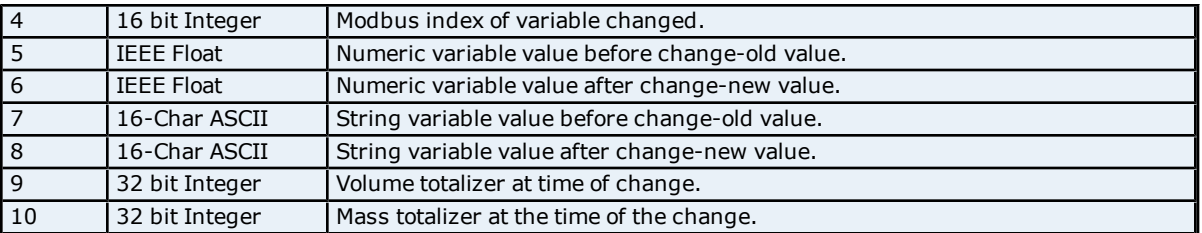

**Note:** Fields 5 and 6 are set to 0.0 when the variable type changed is a string. Fields 7 and 8 contain null characters when the variable type change is not a string. When fields 7 and 8 contain 8 character strings, the remaining 8 characters are padded with nulls.

### <span id="page-32-0"></span>**Omni Text Reports**

The Omni Flow computer can generate several different types of text reports. Each of these reports can be read by this driver and sent to the OPC Client as a string value.

#### **Text Report Types**

There are a number of report types that can be retrieved from the Omni Flow Computer. They may be read using a "TR" tag. The report types are as follows.

#### **Custom Report Templates**

9001 Report Template-Snapshot / Interval 9002 Report Template-Batch 9003 Report Template-Daily 9003 Report Template-Prove

#### **Previous Batch Reports**

9101 Batch Report-Last 9102 Batch Report-Second from Last ...

9108 Batch Report-Eighth from last

#### **Previous Prove Reports**

9201 Prove Report-Last 9202 Prove Report-Second from last

... 9208 Prove Report-Eighth from last

#### **Previous Daily Reports**

9301 Previous Day's Report-Last 9302 Previous Day's Report-Second from last

... 9308 Previous Day's Report-Eighth from last

#### **Last Snapshot Report**

9401 Last Local Snapshot / Interval Report

#### **Miscellaneous Report Buffer**

9402 Miscellaneous Report Buffer

#### **Text Report Address Syntax**

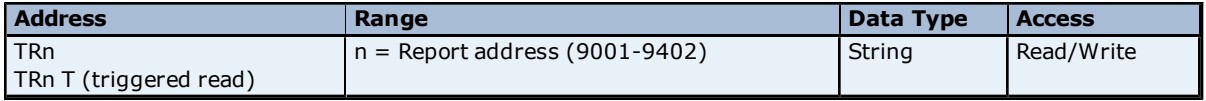

#### **Example**

To read or write to the Snapshot Report Template (address 9001), create a tag with address "TR9001".

**Note:** Because it can take several seconds to read a Text Report, the "TR" tags should be kept inactive in the OPC client. Alternatively, triggered reads can be used instead. No other tags on the channel can be read or written to while the driver is reading or writing a Text Report.

#### **Triggered Text Report Reads**

**33**

As noted above, it is recommended that the Text Report tag be kept inactive, even though it is not always possible. A triggered read capability has been added as an alternative, allowing the Text Archive tag to remain active. It also controls when the actual device reads occur with an auxiliary trigger tag.

A triggered read may not begin immediately depending on when in the Text Report tag's update cycle the trigger is set. After the read attempt has been completed, the driver will clear the trigger state. The Text Report tag will show the value and data quality that resulted from the last triggered read attempt.

#### **Text Report Read Trigger Address Syntax**

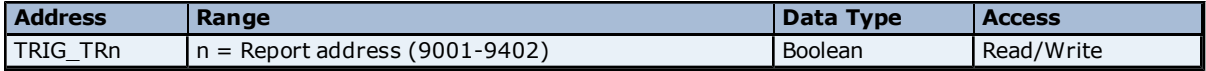

#### **Example**

To read the Last Batch Report (address 9101) on trigger, create two tags. The first is a Text Report tag with address "TR9101 T", and the second is a Text Report Read Trigger tag with address "TRIG\_TR9101".

**Note:** The Text Report tag address looks like a normal Text Report address followed by a space and the letter "T" for "triggered read". This "T" must be present in the address for triggered reads to work.

To trigger a read, set the trigger tag value to true (non-zero). After the read attempt has been completed, the driver will set the trigger value to false (0). If the read was successful, the Text Report tag's data quality will be Good. If the read failed, the Text Report tag's data quality will be Bad, and the value will be the last value successfully read.

#### **Saving Text Report Data To Disk**

The driver has the ability to save Text Report data to disk. This feature is enabled by using Text Report Path tags. These tags are used to write file path strings to the driver's memory. Each report type has its own path buffer. After a successful Text Report read, the driver will check the associated path buffer. If a valid path is stored there, the driver will save the report data as ASCII text in that file. The file will be created if needed. The file will be overwritten on subsequent Text Report reads.

The path buffers are initialized to empty strings upon server start up. The driver will not write Text Report data to file until a valid path is saved in the associated path buffer. Path data is not persistent. The path strings must be rewritten each time the server is restarted. The path values can be changed at any time, allowing users to save data to different files on each read if desired.

Path strings may be up to 255 characters long.

#### **Text Report Path Address Syntax**

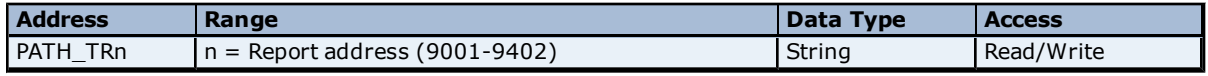

#### **Example**

To read the Last Batch Report (address 9101) and save the result to disk, create two tags. The first is a Text Report tag with address "TR9101", and the second is a path tag with address "PATH\_TR9101".

In order to save the report data in a file called "LastBatch.txt" (which is to be created in the folder "C:\- OmniData\BatchReports") set up the client so that the first thing that it does is write "C:\- OmniData\BatchReports\LastBatch.txt" to the path tag. Once this is done, read the Text Report tag. If the path is not set before the first read of the Text Report, the driver will not be able to save the data to disk.

<span id="page-33-0"></span>**Note:** To disable this feature, simply write a empty string to the path tag.

#### **Omni Text Archive**

The Omni Flow Computer can also store reports in an archive. This driver can read a range of reports from the archive and send them to the OPC client as a string value.

#### **Reading the Text Archive**

Before the text archive can be read, two settings must be made in the device: the archive start date, and the number of days to retrieve. These 32 bit integer values are at addresses 15128 and 15127 respectively. The date format may be specified using the value at address 3842 ( $0 = dd/mm/yy$ ,  $1 = mm/dd/yy$ ). Shortly after the number of days is set, the device will begin preparing the data. When the data is ready to be read, the number of days value will become negative. The Text Archive can be read at any time after the number of days is set. The driver will wait for the value to become negative.

**34**

#### **Text Archive Address Syntax**

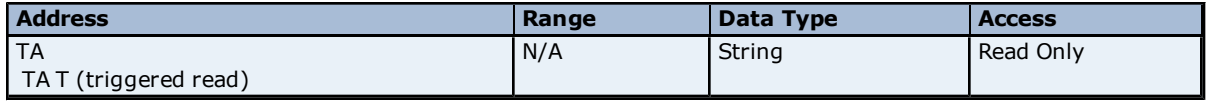

**Note:** Because it can take several minutes to read a Text Archive, the "TA" tag should be kept inactive in the OPC client. Alternatively, triggered reads can be used instead. This tag should only be read using asynchronous reads, since the maximum synchronous read timeout cannot be increased high enough in the server to read a typical text archive request. No other tags on the channel can be read or written to while the Text Archive is being read.

If a Text Archive read fails midway, users should reset the device's read buffer by writing 999 to the number of days register (15127), and then repeat the normal Text Archive read procedure. Otherwise, the driver may not get the first part of the requested archive range.

#### **Triggered Text Archive Reads**

It is recommended that the Text Archive tag be kept inactive even though it is not always possible. A triggered read capability has been added as an alternative, thus allowing the Text Archive tag to remain active. It also controls when the actual device reads occur with an auxiliary trigger tag. The trigger value is stored in the driver's memory and may be read and set using a tag with the address syntax described below.

A triggered read may not begin immediately depending on when in the Text Archive tag's update cycle the trigger is set. After the read attempt has been completed, the driver will clear the trigger state. The Text Archive tag will show the value and data quality that resulted from the last triggered read attempt.

#### **Text Archive Read Trigger Address Syntax**

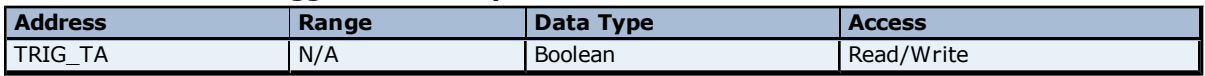

#### **Example**

To read the Text Archive on trigger, create two tags. The first is a Text Archive tag with address "TA T", and the second is a Text Archive Read Trigger tag with address "TRIG\_TA". Users will also have to create start date and number of days tags.

**Note:** The Text Archive tag address looks like a normal Text Archive address followed by a space and the letter "T" for "triggered read". This "T" must be present in the address for triggered reads to work.

To trigger a read, set the trigger tag value to true (non-zero). After the read attempt has been completed, the driver will set the trigger value to false (0). If the read was successful, the Text Archive tag's data quality will be Good. If the read failed, the Text Archive tag's data quality will be Bad and the value will be the last value successfully read.

#### **Saving Text Archive Data To Disk**

The driver has the ability to save Text Archive data to disk. This feature is enabled using a Text Archive Path tag. This tag is used to write a file path string to the driver's memory. After a successful Text Archive read, the driver will check the associated path buffer. If a valid path is stored there, the driver will save the Text Archive data as ASCII text in that file. The file will be created if needed. The file will be overwritten on subsequent Text Archive reads.

The path buffer is initialized to an empty string upon server start up. The driver will not write Text Archive data to file until a valid path is saved in the associated path buffer. Path data is not persistent. Users will have to rewrite the path string each time the server is restarted. The path value can be changed at any time, allowing the data to be saved to different files on each read (if desired).

The path string may be up to 255 characters long.

#### **Text Archive Path Address Syntax**

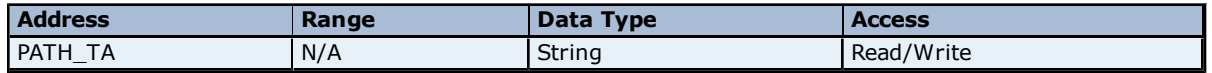

#### **Example**

To read the Text Archive and save the result to disk, create two tags. The first is a Text Archive tag with address "TA", and the second is a path tag with address "PATH\_TA". Users will also have to create start date and number of days tags as described above.

In order to save the Text Archive data in a file called "TextArchive.txt" (which is to be created in the folder "C:\- OmniData\ArchiveData") set up the client so that the first thing that it does is write "C:\- OmniData\ArchiveData\TextArchive.txt" to the path tag. Once this is done, read the Text Archive tag. If the path is not set before the first read of the Text Archive, the driver will not be able to save the data to disk.

**Note:** To disable this feature, simply write a empty string to the path tag.

#### <span id="page-36-0"></span>**Error Descriptions**

The following error/warning messages may be generated. Click on the link for a description of the message.

#### **Address Validation**

**[Address](#page-37-0) ['<address>'](#page-37-0) [is](#page-37-0) [out](#page-37-0) [of](#page-37-0) [range](#page-37-0) [for](#page-37-0) [the](#page-37-0) [specified](#page-37-0) [device](#page-37-0) [or](#page-37-0) [register](#page-37-0) [Array](#page-37-1) [size](#page-37-1) [is](#page-37-1) [out](#page-37-1) [of](#page-37-1) [range](#page-37-1) [for](#page-37-1) [address](#page-37-1) ['<address>'](#page-37-1) [Array](#page-37-2) [support](#page-37-2) [is](#page-37-2) [not](#page-37-2) [available](#page-37-2) [for](#page-37-2) [the](#page-37-2) [specified](#page-37-2) [address:](#page-37-2) ['<address>'](#page-37-2) [Data](#page-37-3) [Type](#page-37-3) ['<type>'](#page-37-3) [is](#page-37-3) [not](#page-37-3) [valid](#page-37-3) [for](#page-37-3) [device](#page-37-3) [address](#page-37-3) ['<address>'](#page-37-3) [Device](#page-37-4) [address](#page-37-4) ['<address>'](#page-37-4) [contains](#page-37-4) [a](#page-37-4) [syntax](#page-37-4) [error](#page-37-4) [Device](#page-38-0) [address](#page-38-0) ['<address>'](#page-38-0)** [is](#page-38-0) [not](#page-38-0) [supported](#page-38-0) [by](#page-38-0) [model](#page-38-0) ['<model](#page-38-0) [name>'](#page-38-0) **[Device](#page-38-1) [address](#page-38-1) ['<address>'](#page-38-1) [is](#page-38-1) [Read](#page-38-1) [Only](#page-38-1) [Missing](#page-38-2) [address](#page-38-2) [Received](#page-38-3) [block](#page-38-3) [length](#page-38-3) [of](#page-38-3) ['<received](#page-38-3) [length>'](#page-38-3) [does](#page-38-3) [not](#page-38-3) [match](#page-38-3) [expected](#page-38-3) [length](#page-38-3) [of](#page-38-3) ['<expected](#page-38-3) [length>'](#page-38-3) [for](#page-38-3) [address](#page-38-3) ['<address>'](#page-38-3) [on](#page-38-3) [device](#page-38-3) ['<device>'](#page-38-3)**

#### **Serial Communications**

**[Communications](#page-38-5) [error](#page-38-5) [on](#page-38-5) ['<channel](#page-38-5) [name>'](#page-38-5) [\[<error](#page-38-5) [mask>\]](#page-38-5) [COMn](#page-39-0) [does](#page-39-0) [not](#page-39-0) [exist](#page-39-0) [COMn](#page-39-1) [is](#page-39-1) [in](#page-39-1) [use](#page-39-1) [by](#page-39-1) [another](#page-39-1) [application](#page-39-1) [Error](#page-39-2) [opening](#page-39-2) [COMn](#page-39-2) [Unable](#page-39-3) [to](#page-39-3) [set](#page-39-3) [comm](#page-39-3) [parameters](#page-39-3) [on](#page-39-3) [COMn](#page-39-3)**

#### **Device Status Messages**

**[Device](#page-40-0) ['<device](#page-40-0) [name>'](#page-40-0) [is](#page-40-0) [not](#page-40-0) [responding](#page-40-0)**

**[Unable](#page-40-1) [to](#page-40-1) [write](#page-40-1) [to](#page-40-1) [address](#page-40-1) ['<address>'](#page-40-1) [on](#page-40-1) [device](#page-40-1) ['<device>':](#page-40-1) [Device](#page-40-1) [responded](#page-40-1) [with](#page-40-1) [exception](#page-40-1) [code](#page-40-1) ['<code>'](#page-40-1)**

**[Unable](#page-40-2) [to](#page-40-2) [write](#page-40-2) [to](#page-40-2) ['<address>'](#page-40-2) [on](#page-40-2) [device](#page-40-2) ['<device](#page-40-2) [name>'](#page-40-2)**

**[Write](#page-40-3) [failed](#page-40-3) [for](#page-40-3) ['<tag](#page-40-3) [name>'](#page-40-3) [on](#page-40-3) [device](#page-40-3) ['<device](#page-40-3) [name>'.](#page-40-3) [Maximum](#page-40-3) [path](#page-40-3) [length](#page-40-3) [of](#page-40-3) ['<number>'](#page-40-3) [characters](#page-40-3) [exceeded](#page-40-3)**

#### **Modbus RTU Serial Specific Messages**

**[Bad](#page-41-1) [address](#page-41-1) [in](#page-41-1) [block](#page-41-1) [\[<start](#page-41-1) [address>](#page-41-1) [to](#page-41-1) [<end](#page-41-1) [address>\]](#page-41-1) [on](#page-41-1) [device](#page-41-1) ['<device](#page-41-1) [name>'](#page-41-1) [Bad](#page-41-2) [array](#page-41-2) [spanning](#page-41-2) [\[<address>](#page-41-2) [to](#page-41-2) [<address>\]](#page-41-2) [on](#page-41-2) [device](#page-41-2) ['<device>'](#page-41-2) [Could](#page-41-3) [not](#page-41-3) [read](#page-41-3) [Omni](#page-41-3) [text](#page-41-3) [buffer](#page-41-3) [due](#page-41-3) [to](#page-41-3) [memory](#page-41-3) [allocation](#page-41-3) [problem](#page-41-3) [Could](#page-42-0) [not](#page-42-0) [read](#page-42-0) [Omni](#page-42-0) [text](#page-42-0) [report](#page-42-0) ['<address>'](#page-42-0) [on](#page-42-0) [device](#page-42-0) ['<device](#page-42-0) [name>'](#page-42-0) [due](#page-42-0) [to](#page-42-0) [packet](#page-42-0) [number](#page-42-0) [limit](#page-42-0) [Error](#page-42-1) [writing](#page-42-1) [Omni](#page-42-1) [text](#page-42-1) [data](#page-42-1) [to](#page-42-1) [file](#page-42-1) [for](#page-42-1) ['<tag](#page-42-1) [name>'](#page-42-1) [on](#page-42-1) [device](#page-42-1) ['<device](#page-42-1) [name>'](#page-42-1) [because](#page-42-1) [<reason>](#page-42-1) [No](#page-42-2) [Omni](#page-42-2) [text](#page-42-2) [archive](#page-42-2) [data](#page-42-2) [available](#page-42-2) [in](#page-42-2) [specified](#page-42-2) [date](#page-42-2) [range](#page-42-2) [on](#page-42-2) [device](#page-42-2) ['<device](#page-42-2) [name>'](#page-42-2) [Omni](#page-42-3) [text](#page-42-3) [output](#page-42-3) [file](#page-42-3) [specified](#page-42-3) [for](#page-42-3) ['<tag](#page-42-3) [name>'](#page-42-3) [on](#page-42-3) [device](#page-42-3) ['<device](#page-42-3) [name>'](#page-42-3) [could](#page-42-3) [not](#page-42-3) [be](#page-42-3) [opened](#page-42-3) [because](#page-42-3) [<reason>](#page-42-3) [Write](#page-42-4) [to](#page-42-4) [Omni](#page-42-4) [text](#page-42-4) [report](#page-42-4) ['<address>'](#page-42-4) [on](#page-42-4) [device](#page-42-4) ['<device](#page-42-4) [name>'](#page-42-4) [truncated](#page-42-4)**

#### **Automatic Tag Database Generation Messages**

**[Description](#page-43-1) [truncated](#page-43-1) [for](#page-43-1) [import](#page-43-1) [file](#page-43-1) [record](#page-43-1) [number](#page-43-1) [<record>](#page-43-1) [Error](#page-43-2) [parsing](#page-43-2) [import](#page-43-2) [file](#page-43-2) [record](#page-43-2) [number](#page-43-2) [<record>,](#page-43-2) [field](#page-43-2) [<field>](#page-43-2) [File](#page-43-3) [exception](#page-43-3) [encountered](#page-43-3) [during](#page-43-3) [tag](#page-43-3) [import](#page-43-3) [Imported](#page-43-4) [tag](#page-43-4) [name](#page-43-4) ['<tag](#page-43-4) [name>'](#page-43-4) [is](#page-43-4) [invalid.](#page-43-4) [Name](#page-43-4) [changed](#page-43-4) [to](#page-43-4) ['<tag](#page-43-4) [name>'](#page-43-4) [Tag](#page-43-5) ['<tag](#page-43-5) [name>'](#page-43-5) [could](#page-43-5) [not](#page-43-5) [be](#page-43-5) [imported](#page-43-5) [because](#page-43-5) [data](#page-43-5) [type](#page-43-5) ['<data](#page-43-5) [type>'](#page-43-5) [is](#page-43-5) [not](#page-43-5) [supported](#page-43-5) [Tag](#page-44-0) [import](#page-44-0) [failed](#page-44-0) [due](#page-44-0) [to](#page-44-0) [low](#page-44-0) [memory](#page-44-0) [resources](#page-44-0)**

#### **See Also:**

<span id="page-36-1"></span>**[Modbus](#page-44-1) [Exception](#page-44-1) [Codes](#page-44-1)**

#### **Address Validation**

The following error/warning messages may be generated. Click on the link for a description of the message.

#### **Address Validation**

**[Address](#page-37-0) ['<address>'](#page-37-0) [is](#page-37-0) [out](#page-37-0) [of](#page-37-0) [range](#page-37-0) [for](#page-37-0) [the](#page-37-0) [specified](#page-37-0) [device](#page-37-0) [or](#page-37-0) [register](#page-37-0) [Array](#page-37-1) [size](#page-37-1) [is](#page-37-1) [out](#page-37-1) [of](#page-37-1) [range](#page-37-1) [for](#page-37-1) [address](#page-37-1) ['<address>'](#page-37-1) [Array](#page-37-2) [support](#page-37-2) [is](#page-37-2) [not](#page-37-2) [available](#page-37-2) [for](#page-37-2) [the](#page-37-2) [specified](#page-37-2) [address:](#page-37-2) ['<address>'](#page-37-2) [Data](#page-37-3) [Type](#page-37-3) ['<type>'](#page-37-3) [is](#page-37-3) [not](#page-37-3) [valid](#page-37-3) [for](#page-37-3) [device](#page-37-3) [address](#page-37-3) ['<address>'](#page-37-3) [Device](#page-37-4) [address](#page-37-4) ['<address>'](#page-37-4) [contains](#page-37-4) [a](#page-37-4) [syntax](#page-37-4) [error](#page-37-4)** 

**[Device](#page-38-0) [address](#page-38-0) ['<address>'](#page-38-0)** [is](#page-38-0) [not](#page-38-0) [supported](#page-38-0) [by](#page-38-0) [model](#page-38-0) ['<model](#page-38-0) [name>'](#page-38-0) **[Device](#page-38-1) [address](#page-38-1) ['<address>'](#page-38-1) [is](#page-38-1) [Read](#page-38-1) [Only](#page-38-1) [Missing](#page-38-2) [address](#page-38-2) [Received](#page-38-3) [block](#page-38-3) [length](#page-38-3) [of](#page-38-3) ['<received](#page-38-3) [length>'](#page-38-3) [does](#page-38-3) [not](#page-38-3) [match](#page-38-3) [expected](#page-38-3) [length](#page-38-3) [of](#page-38-3) ['<expected](#page-38-3) [length>'](#page-38-3) [for](#page-38-3) [address](#page-38-3) ['<address>'](#page-38-3) [on](#page-38-3) [device](#page-38-3) ['<device>'](#page-38-3)**

#### <span id="page-37-0"></span>**Address '<address>' is out of range for the specified device or register**

#### **Error Type:**

Warning

#### **Possible Cause:**

A tag address that has been specified statically references a location that is beyond the range of supported locations for the device.

#### **Solution:**

<span id="page-37-1"></span>Verify that the address is correct; if it is not, re-enter it in the client application.

#### **Array size is out of range for address '<address>'**

#### **Error Type:**

Warning

#### **Possible Cause:**

A tag address that has been specified statically is requesting an array size that is too large for the address type or block size of the driver.

#### **Solution:**

<span id="page-37-2"></span>Re-enter the address in the client application to specify a smaller value for the array or a different starting point.

#### **Array support is not available for the specified address: '<address>'**

#### **Error Type:**

Warning

#### **Possible Cause:**

A tag address that has been specified statically contains an array reference for an address type that doesn't support arrays.

#### **Solution:**

<span id="page-37-3"></span>Re-enter the address in the client application to remove the array reference or correct the address type.

#### Data Type '<type>' is not valid for device address '<address>'

#### **Error Type:**

Warning

#### **Possible Cause:**

A tag address that has been specified statically has been assigned an invalid data type.

#### **Solution:**

<span id="page-37-4"></span>Modify the requested data type in the client application.

#### Device address '<address>' contains a syntax error

**Error Type:** Warning

#### **Possible Cause:**

A tag address that has been specified statically contains one or more invalid characters.

#### **Solution:**

Re-enter the address in the client application.

## <span id="page-38-0"></span>Device address '<address>' is not supported by model '<model name>'

**Error Type:**

Warning

#### **Possible Cause:**

A tag address that has been specified statically references a location that is valid for the communications protocol but not supported by the target device.

#### **Solution:**

Verify that the address is correct; if it is not, re-enter it in the client application. Also verify that the selected model name for the device is correct.

#### <span id="page-38-1"></span>Device address '<address>' is Read Only

#### **Error Type:**

Warning

#### **Possible Cause:**

A tag address that has been specified statically has a requested access mode that is not compatible with what the device supports for that address.

#### **Solution:**

<span id="page-38-2"></span>Change the access mode in the client application.

#### **Missing address**

**Error Type:**

Warning

#### **Possible Cause:**

A tag address that has been specified statically has no length.

#### **Solution:**

<span id="page-38-3"></span>Re-enter the address in the client application.

### **Received block length of '<received length>' does not match expected length of '<expected length>' for address '<address>' on device '<device>'**

#### **Error Type:**

Warning

#### **Possible Cause:**

The driver attempted to read a block of memory but the PLC did not provide the driver with the requested size of data. No error code was returned.

#### **Solution:**

<span id="page-38-4"></span>N/A

#### **Serial Communications**

The following error/warning messages may be generated. Click on the link for a description of the message.

#### **Serial Communications**

**[Communications](#page-38-5) [error](#page-38-5) [on](#page-38-5) ['<channel](#page-38-5) [name>'](#page-38-5) [\[<error](#page-38-5) [mask>\]](#page-38-5) [COMn](#page-39-0) [does](#page-39-0) [not](#page-39-0) [exist](#page-39-0) [COMn](#page-39-1) [is](#page-39-1) [in](#page-39-1) [use](#page-39-1) [by](#page-39-1) [another](#page-39-1) [application](#page-39-1) [Error](#page-39-2) [opening](#page-39-2) [COMn](#page-39-2) [Unable](#page-39-3) [to](#page-39-3) [set](#page-39-3) [comm](#page-39-3) [parameters](#page-39-3) [on](#page-39-3) [COMn](#page-39-3)**

### <span id="page-38-5"></span>**Communications error on '<channel name>' [<error mask>]**

**Error Type:** Serious

#### **Error Mask Definitions:**

- <span id="page-39-5"></span>**B** = Hardware break detected.
- **F** = Framing error.
- <span id="page-39-6"></span> $E = I/O$  error.
- **O** = Character buffer overrun.
- <span id="page-39-7"></span>**R** = RX buffer overrun.
- **P** = Received byte parity error.
- **T** = TX buffer full.

#### **Possible Cause:**

- 1. The serial connection between the device and the Host PC is bad.
- 2. The communications parameters for the serial connection are incorrect.

#### **Solution:**

1. Verify the cabling between the PC and the PLC device.

<span id="page-39-0"></span>2. Verify that the specified communications parameters match those of the device.

#### **COMn does not exist**

#### **Error Type:**

Fatal

#### **Possible Cause:**

The specified COM port is not present on the target computer.

#### **Solution:**

<span id="page-39-1"></span>Verify that the proper COM port has been selected.

#### **COMn is in use by another application**

#### **Error Type:**

Fatal

#### **Possible Cause:**

The serial port assigned to a device is being used by another application.

#### **Solution:**

1. Verify that the correct port has been assigned to the channel.

<span id="page-39-2"></span>2. Verify that only one copy of the current project is running.

#### **Error opening COMn**

#### **Error Type:**

Fatal

#### **Possible Cause:**

The specified COM port could not be opened due an internal hardware or software problem on the target computer.

#### **Solution:**

<span id="page-39-3"></span>Verify that the COM port is functional and may be accessed by other Windows applications.

#### **Unable to set comm parameters on COMn**

#### **Error Type:** Fatal

#### **Possible Cause:**

The serial parameters for the specified COM port are not valid.

#### **Solution:**

<span id="page-39-4"></span>Verify the serial parameters and make any necessary changes.

#### **Device Status Messages**

The following error/warning messages may be generated. Click on the link for a description of the message.

#### **Device Status Messages**

**[Device](#page-40-0) ['<device](#page-40-0) [name>'](#page-40-0) [is](#page-40-0) [not](#page-40-0) [responding](#page-40-0)**

**[Unable](#page-40-1) [to](#page-40-1) [write](#page-40-1) [to](#page-40-1) [address](#page-40-1) ['<address>'](#page-40-1) [on](#page-40-1) [device](#page-40-1) ['<device>':](#page-40-1) [Device](#page-40-1) [responded](#page-40-1) [with](#page-40-1) [exception](#page-40-1) [code](#page-40-1) ['<code>'](#page-40-1)**

**[Unable](#page-40-2) [to](#page-40-2) [write](#page-40-2) [to](#page-40-2) ['<address>'](#page-40-2) [on](#page-40-2) [device](#page-40-2) ['<device](#page-40-2) [name>'](#page-40-2)**

**[Write](#page-40-3) [failed](#page-40-3) [for](#page-40-3) ['<tag](#page-40-3) [name>'](#page-40-3) [on](#page-40-3) [device](#page-40-3) ['<device](#page-40-3) [name>'.](#page-40-3) [Maximum](#page-40-3) [path](#page-40-3) [length](#page-40-3) [of](#page-40-3) ['<number>'](#page-40-3) [characters](#page-40-3) [exceeded](#page-40-3)**

#### <span id="page-40-0"></span>**Device '<device name>' is not responding**

#### **Error Type:**

Serious

#### **Possible Cause:**

1. The serial connection between the device and the Host PC is broken.

2. The communications parameters for the serial connection are incorrect.

3. The named device may have been assigned an incorrect Network ID.

4. The response from the device took longer to receive than the amount of time specified in the "Request Timeout" device setting.

#### **Solution:**

- 1. Verify the cabling between the PC and the PLC device.
- 2. Verify the specified communications parameters match those of the device.

3. Verify the Network ID given to the named device matches that of the actual device.

<span id="page-40-1"></span>4. Increase the Request Timeout setting so that the entire response can be handled.

#### **Unable to write to address '<address>' on device '<device>': Device responded with exception code '<code>'**

#### **Error Type:**

Warning

#### **Possible Cause:**

See **[Modbus](#page-44-1) [Exception](#page-44-1) [Codes](#page-44-1)** for a description of the exception code.

#### **Solution:**

<span id="page-40-2"></span>See **[Modbus](#page-44-1) [Exception](#page-44-1) [Codes](#page-44-1)**.

#### Unable to write to '<address>' on device '<device name>'

#### **Error Type:**

Serious

#### **Possible Cause:**

- 1. The serial connection between the device and the Host PC is broken.
- 2. The communications parameters for the serial connection are incorrect.
- 3. The named device may have been assigned an incorrect Network ID.

#### **Solution:**

- 1. Verify the cabling between the PC and the PLC device.
- 2. Verify the specified communications parameters match those of the device.
- <span id="page-40-3"></span>3. Verify that the Network ID given to the named device matches that of the actual device.

#### **Write failed for '<tag name>' on device '<device name>'. Maximum path** length of '<number>' exceeded

#### **Error Type:**

Warning

#### **Possible Cause:**

Path length is limited to the indicated number of characters.

#### **Solution:**

Devise a shorter path.

#### <span id="page-41-0"></span>**Modbus RTU Serial Specific Messages**

The following error/warning messages may be generated. Click on the link for a description of the message.

#### **Modbus RTU Serial Specific Messages**

**[Bad](#page-41-1) [address](#page-41-1) [in](#page-41-1) [block](#page-41-1) [\[<start](#page-41-1) [address>](#page-41-1) [to](#page-41-1) [<end](#page-41-1) [address>\]](#page-41-1) [on](#page-41-1) [device](#page-41-1) ['<device](#page-41-1) [name>'](#page-41-1)**

**[Bad](#page-41-2) [array](#page-41-2) [spanning](#page-41-2) [\[<address>](#page-41-2) [to](#page-41-2) [<address>\]](#page-41-2) [on](#page-41-2) [device](#page-41-2) ['<device>'](#page-41-2)**

**[Could](#page-41-3) [not](#page-41-3) [read](#page-41-3) [Omni](#page-41-3) [text](#page-41-3) [buffer](#page-41-3) [due](#page-41-3) [to](#page-41-3) [memory](#page-41-3) [allocation](#page-41-3) [problem](#page-41-3)**

**[Could](#page-42-0) [not](#page-42-0) [read](#page-42-0) [Omni](#page-42-0) [text](#page-42-0) [report](#page-42-0) ['<address>'](#page-42-0) [on](#page-42-0) [device](#page-42-0) ['<device](#page-42-0) [name>'](#page-42-0) [due](#page-42-0) [to](#page-42-0) [packet](#page-42-0) [number](#page-42-0) [limit](#page-42-0) [Error](#page-42-1) [writing](#page-42-1) [Omni](#page-42-1) [text](#page-42-1) [data](#page-42-1) [to](#page-42-1) [file](#page-42-1) [for](#page-42-1) ['<tag](#page-42-1) [name>'](#page-42-1) [on](#page-42-1) [device](#page-42-1) ['<device](#page-42-1) [name>'](#page-42-1) [because](#page-42-1) [<reason>](#page-42-1) [No](#page-42-2) [Omni](#page-42-2) [text](#page-42-2) [archive](#page-42-2) [data](#page-42-2) [available](#page-42-2) [in](#page-42-2) [specified](#page-42-2) [date](#page-42-2) [range](#page-42-2) [on](#page-42-2) [device](#page-42-2) ['<device](#page-42-2) [name>'](#page-42-2) [Omni](#page-42-3) [text](#page-42-3) [output](#page-42-3) [file](#page-42-3) [specified](#page-42-3) [for](#page-42-3) ['<tag](#page-42-3) [name>'](#page-42-3) [on](#page-42-3) [device](#page-42-3) ['<device](#page-42-3) [name>'](#page-42-3) [could](#page-42-3) [not](#page-42-3) [be](#page-42-3) [opened](#page-42-3) [because](#page-42-3) [<reason>](#page-42-3) [Write](#page-42-4) [to](#page-42-4) [Omni](#page-42-4) [text](#page-42-4) [report](#page-42-4) ['<address>'](#page-42-4) [on](#page-42-4) [device](#page-42-4) ['<device](#page-42-4) [name>'](#page-42-4) [truncated](#page-42-4)**

#### <span id="page-41-1"></span>**Bad address in block [<start address> to <end address>] on device '<device name>'**

#### **Error Type:**

Serious

#### **Possible Cause:**

1. An attempt has been made to reference a nonexistent location in the specified device.

2. An attempt has been made to read more registers than allowed by the protocol.

#### **Solution:**

1. Verify the tags assigned to addresses in the specified range on the device and eliminate ones that reference invalid locations.

2. Decrease the register block size value to 125.

#### **See Also:**

**[Error](#page-12-0) [Handling](#page-12-0) [Block](#page-9-0) [Sizes](#page-9-0)**

#### <span id="page-41-2"></span>Bad array spanning [<address> to <address>] on device '<device>'

#### **Error Type:**

Serious

#### **Possible Cause:**

1. An attempt has been made to reference a nonexistent location in the specified device.

2. An attempt has been made to read more registers than allowed by the protocol.

#### **Solution:**

1. Verify that all the register addresses requested in the array exist in the device and reduce the array size such that only valid addresses (that exist in the device) are requested by the array. 2. Reduce the array size value to 125.

**See Also: [Error](#page-12-0) [Handling](#page-12-0)**

<span id="page-41-3"></span>**[Block](#page-9-0) [Sizes](#page-9-0)**

#### **Could not read Omni text buffer due to memory allocation problem**

#### **Error Type:**

Serious

#### **Possible Cause:**

The driver could not allocate memory required for an Omni Text Record or Text Archive read operation.

#### **Solution:**

Shutdown all unnecessary applications and then retry.

## <span id="page-42-0"></span>Could not read Omni text report '<address>' on device '<device name>' due to **packet limit**

#### **Error Type:**

Serious

#### **Possible Cause:**

Text reports are expected to be 8192 bytes or less. This is a limit imposed by the protocol. The driver read 8192 bytes before encountering the expected end of file character.

#### **Solution:**

<span id="page-42-1"></span>Verify that the report template used by the device will generate reports of 8192 bytes or less.

### **Error writing Omni text data to file for '<tag name>' on device '<device name>' because <reason>**

#### **Error Type:**

Warning

#### **Possible Cause:**

The driver could not write the Omni text data to disk for the indicated reason.

#### **Solution:**

The operating system supplies the reason indicated. The reason should determine appropriate corrective measures.

#### <span id="page-42-2"></span>**No Omni text archive data available in specified date range on device '<device name>'**

#### **Error Type:**

Warning

#### **Possible Cause:**

No data was stored in the text archive for the date range specified by the Start Date register (15128) and the Number of Days register (15127).

#### **Solution:**

<span id="page-42-3"></span>This is not necessarily an error.

#### **Omni text output file specified for '<tag name>' on device '<device name>' could not be opened because <reason>**

#### **Error Type:**

Warning

#### **Possible Cause:**

The file specified in an Omni Text Path tag could not be created or opened.

#### **Solution:**

The operating system supplies the reason indicated. The reason should determine appropriate corrective measures. The most likely cause is an invalid path.

#### **See Also:**

<span id="page-42-4"></span>**[Omni](#page-32-0) [Text](#page-32-0) [Reports](#page-32-0) [Omni](#page-33-0) [Text](#page-33-0) [Archive](#page-33-0) Write to Omni text report '<address>' on device '<device name>' truncated**

#### **Error Type:**

Serious

#### **Possible Cause:**

An attempt was made to write more than 8192 bytes to a text report. This is a limit imposed by the protocol.

#### **Solution:**

Do not write strings greater than the 8192 byte limit. If the string is longer, only the first 8192 characters will be written to the device.

#### <span id="page-43-0"></span>**Automatic Tag Database Generation Messages**

The following error/warning messages may be generated. Click on the link for a description of the message.

#### **Automatic Tag Database Generation Messages**

**[Description](#page-43-1) [truncated](#page-43-1) [for](#page-43-1) [import](#page-43-1) [file](#page-43-1) [record](#page-43-1) [number](#page-43-1) [<record>](#page-43-1) [Error](#page-43-2) [parsing](#page-43-2) [import](#page-43-2) [file](#page-43-2) [record](#page-43-2) [number](#page-43-2) [<record>,](#page-43-2) [field](#page-43-2) [<field>](#page-43-2) [File](#page-43-3) [exception](#page-43-3) [encountered](#page-43-3) [during](#page-43-3) [tag](#page-43-3) [import](#page-43-3) [Imported](#page-43-4) [tag](#page-43-4) [name](#page-43-4) ['<tag](#page-43-4) [name>'](#page-43-4) [is](#page-43-4) [invalid.](#page-43-4) [Name](#page-43-4) [changed](#page-43-4) [to](#page-43-4) ['<tag](#page-43-4) [name>'](#page-43-4) [Tag](#page-43-5) ['<tag](#page-43-5) [name>'](#page-43-5) [could](#page-43-5) [not](#page-43-5) [be](#page-43-5) [imported](#page-43-5) [because](#page-43-5) [data](#page-43-5) [type](#page-43-5) ['<data](#page-43-5) [type>'](#page-43-5) [is](#page-43-5) [not](#page-43-5) [supported](#page-43-5) [Tag](#page-44-0) [import](#page-44-0) [failed](#page-44-0) [due](#page-44-0) [to](#page-44-0) [low](#page-44-0) [memory](#page-44-0) [resources](#page-44-0)**

#### <span id="page-43-1"></span>**Description truncated for import file record number <record>**

## **Error Type:**

Warning

#### **Possible Cause:**

The tag description given in specified record is too long.

#### **Solution:**

The driver will truncate the description as needed. To prevent this error in the future, edit the variable import file to change the description if possible.

#### <span id="page-43-2"></span>**Error parsing import file record number <record>, field <field>**

#### **Error Type:**

Serious

#### **Possible Cause:**

The specified field in the variable import file could not be parsed because it is longer than expected or invalid.

#### **Solution:**

<span id="page-43-3"></span>Edit the variable import file to change the offending field if possible.

#### **File exception encountered during tag import**

## **Error Type:**

Serious

#### **Possible Cause:**

The variable import file could not be read.

#### **Solution:**

<span id="page-43-4"></span>Regenerate the variable import file.

#### **Imported tag name '<tag name>' is invalid. Name changed to '<tag name>'**

#### **Error Type:**

Warning

#### **Possible Cause:**

The tag name encountered in the variable import file contained invalid characters.

#### **Solution:**

The driver will construct a valid name based on the one from the variable import file. To prevent this error in the future, and to maintain name consistency, change the name of the exported variable (if possible).

#### <span id="page-43-5"></span>**Tag '<tag name>' could not be imported because data type '<data type>' is not supported**

#### **Error Type:**

Warning

#### **Possible Cause:**

The driver does not support the data type specified in the variable import file.

#### **Solution:**

Change the data type specified in the variable import file to one that is supported. If the variable is for a structure, manually edit the file to define each tag required for the structure. Alternatively, configure the required tags manually in the OPC server.

#### **See Also:**

<span id="page-44-0"></span>**[Exporting](#page-14-1) [Variables](#page-14-1) [from](#page-14-1) [Concept](#page-14-1)**

#### **Tag import failed due to low memory resources**

#### **Error Type:**

Serious

#### **Possible Cause:**

The driver could not allocate memory required to process variable import file.

#### **Solution:**

<span id="page-44-1"></span>Shut down all unnecessary applications and then retry.

#### **Modbus Exception Codes**

The following data is from Modbus Application Protocol Specifications documentation.

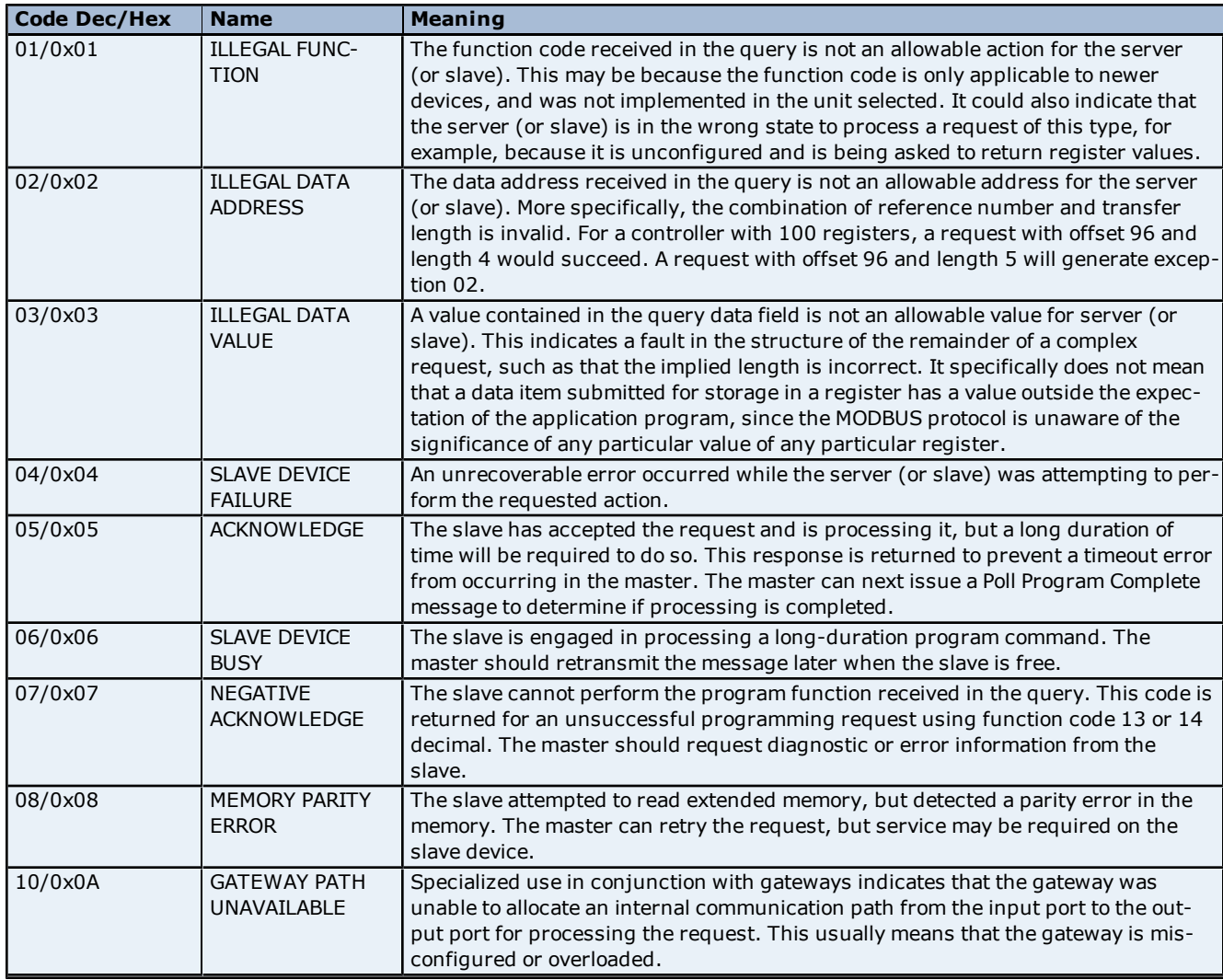

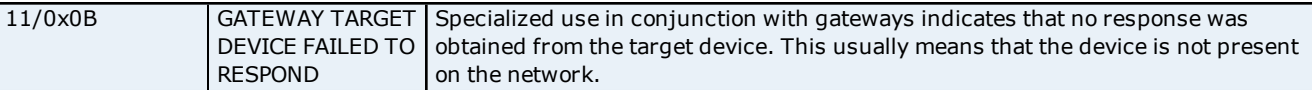

**Note:** For this driver, the terms Slave and Unsolicited are used interchangeably.

## <span id="page-46-0"></span>**Index**

## **A**

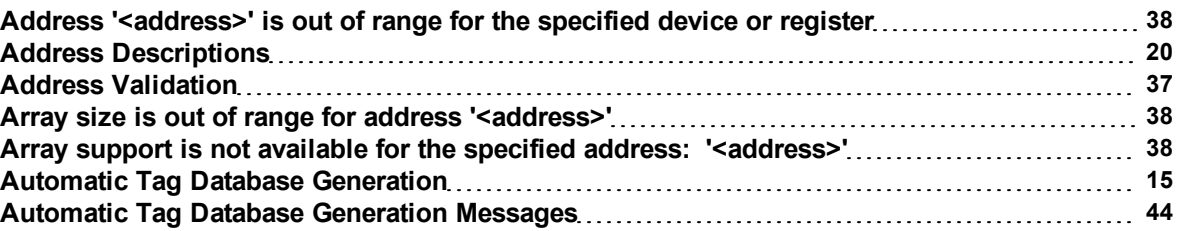

## **B**

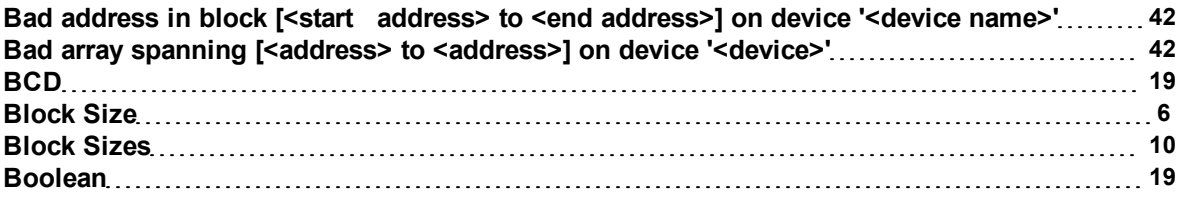

## **C**

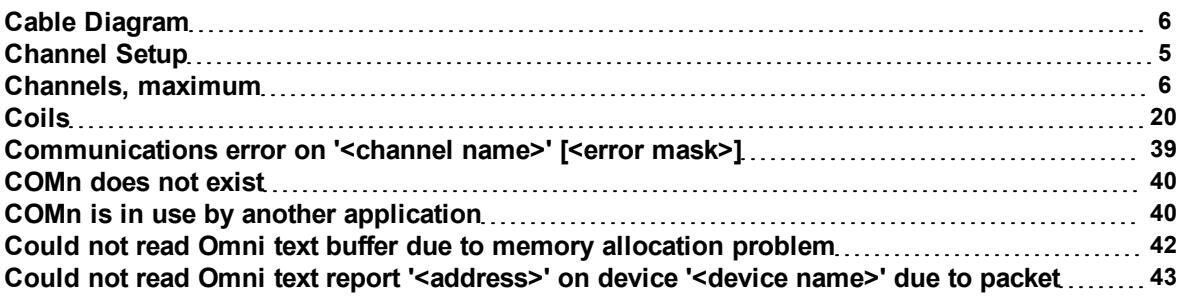

## **D**

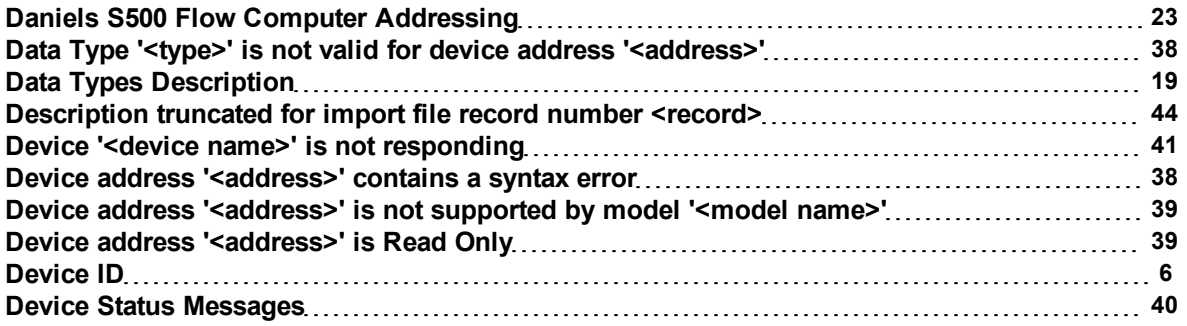

## **E**

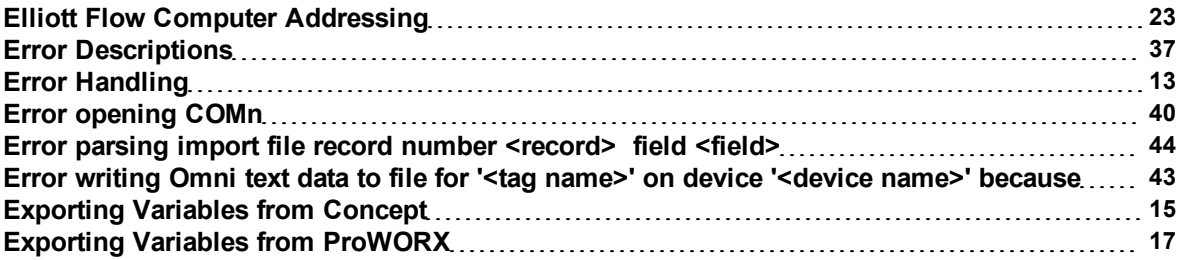

## **F**

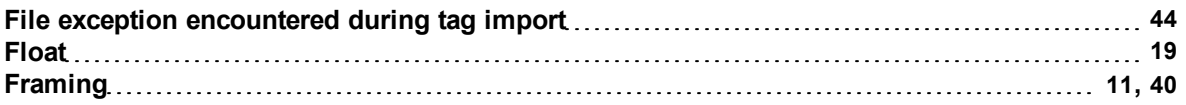

## **I**

**Imported tag name <tag name> is invalid. Name changed to <tag name> [44](#page-43-4)**

## **L**

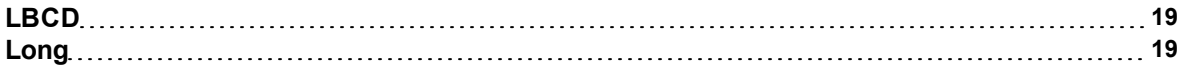

## **M**

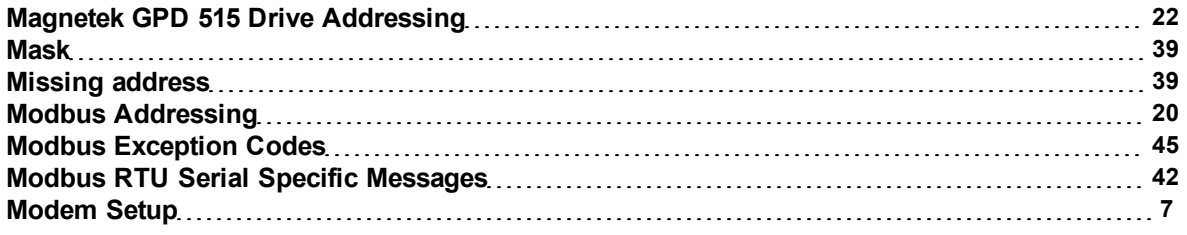

## **N**

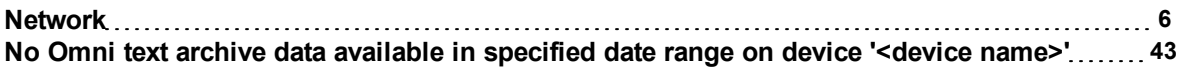

## **O**

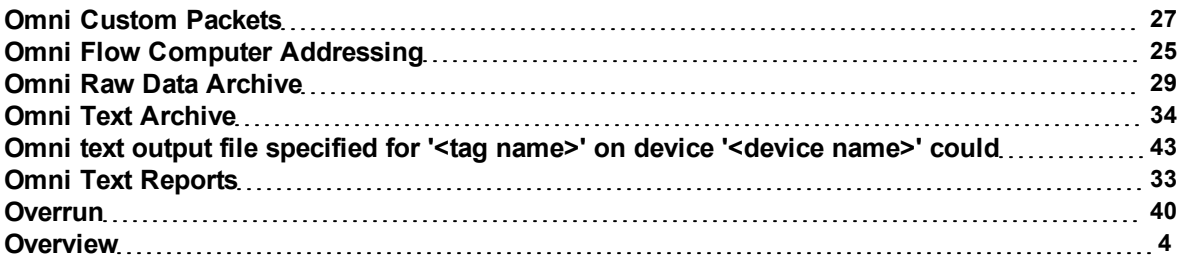

## **P**

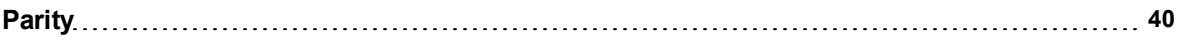

## **R**

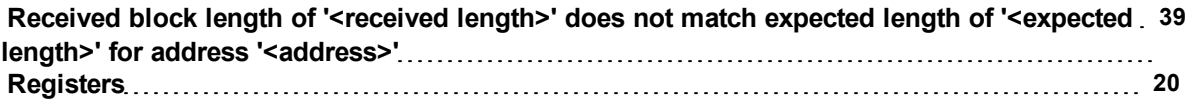

## **S**

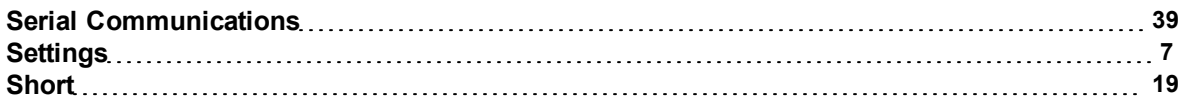

## **T**

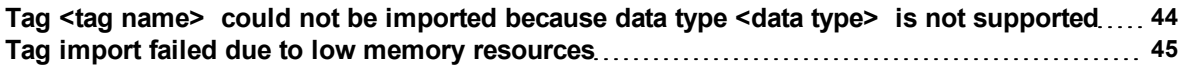

## **U**

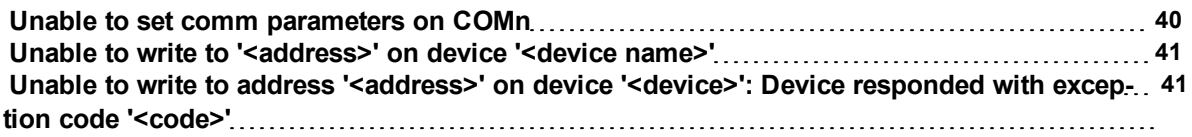

## **V**

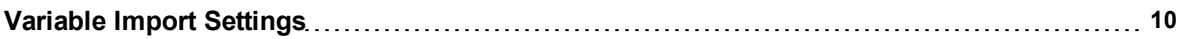

## **W**

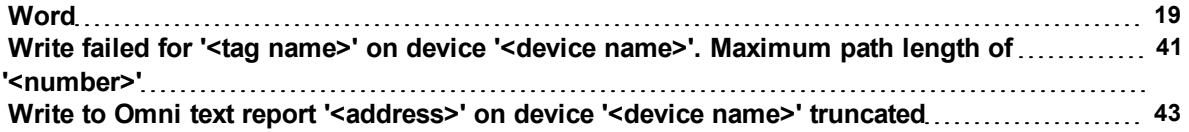